# Acer Aspire 1350 Series

Service Guide

Service guide files and updates are available on the ACER/CSD web; for more information, please refer to <u>http://csd.acer.com.tw</u>

SERVICE CD PART NO.: VD.A10V7.001

PRINTED IN TAIWAN

## **Revision History**

Please refer to the table below for the updates made on Aspire 1350 service guide.

| Date | Chapter | Updates |
|------|---------|---------|
|      |         |         |
|      |         |         |
|      |         |         |
|      |         |         |
|      |         |         |
|      |         |         |

## Copyright

Copyright © 2003 by Acer Incorporated. All rights reserved. No part of this publication may be reproduced, transmitted, transcribed, stored in a retrieval system, or translated into any language or computer language, in any form or by any means, electronic, mechanical, magnetic, optical, chemical, manual or otherwise, without the prior written permission of Acer Incorporated.

## Disclaimer

The information in this guide is subject to change without notice.

Acer Incorporated makes no representations or warranties, either expressed or implied, with respect to the contents hereof and specifically disclaims any warranties of merchantability or fitness for any particular purpose. Any Acer Incorporated software described in this manual is sold or licensed "as is". Should the programs prove defective following their purchase, the buyer (and not Acer Incorporated, its distributor, or its dealer) assumes the entire cost of all necessary servicing, repair, and any incidental or consequential damages resulting from any defect in the software.

Acer is a registered trademark of Acer Corporation.

AMD is a registered trademark of AMD Corporation.

Athlon XP-M Thoroughbred and Barton are trademarks of AMD Corporation.

Other brand and product names are trademarks and/or registered trademarks of their respective holders.

## Conventions

The following conventions are used in this manual:

| SCREEN<br>MESSAGES | Denotes actual messages that appear<br>on screen.                                      |
|--------------------|----------------------------------------------------------------------------------------|
| NOTE               | Gives bits and pieces of additional<br>information related to the current<br>topic.    |
| WARNING            | Alerts you to any damage that might result from doing or not doing specific actions.   |
| CAUTION            | Gives precautionary measures to<br>avoid possible hardware or software<br>problems.    |
| IMPORTANT          | Reminds you to do specific actions<br>relevant to the accomplishment of<br>procedures. |

## Preface

Before using this information and the product it supports, please read the following general information.

- 1. This Service Guide provides you with all technical information relating to the BASIC CONFIGURATION decided for Acer's "global" product offering. To better fit local market requirements and enhance product competitiveness, your regional office MAY have decided to extend the functionality of a machine (e.g. add-on card, modem, or extra memory capability). These LOCALIZED FEATURES will NOT be covered in this generic service guide. In such cases, please contact your regional offices or the responsible personnel/channel to provide you with further technical details.
- 2. Please note WHEN ORDERING FRU PARTS, that you should check the most up-to-date information available on your regional web or channel. If, for whatever reason, a part number change is made, it will not be noted in the printed Service Guide. For ACER-AUTHORIZED SERVICE PROVIDERS, your Acer office may have a DIFFERENT part number code to those given in the FRU list of this printed Service Guide. You MUST use the list provided by your regional Acer office to order FRU parts for repair and service of customer machines.

| Chapter | 1 System Specifications                                                                                                    | 1                                                                          |
|---------|----------------------------------------------------------------------------------------------------|----------------------------------------------------------------------------|
|         | Features<br>System Block Diagram<br>Board Layout<br>Top View<br>Bottom View<br>Outlook View<br>Front View<br>Left Panel<br>Right Panel<br>Rear Panel<br>Bottom Panel<br>Indicators<br>Keyboard<br>Special keys<br>Touchpad Basics<br>Launch Keys<br>Hardware Specifications and Configurations                                                                                                    | .3<br>.4<br>.5<br>.6<br>.7<br>.8<br>.9<br>10<br>11<br>12<br>16<br>16<br>17 |
| Chapter | 2 System Utilities 2                                                                                                    | 27                                                                         |
|         | BIOS Setup Utility 2   Navigating the BIOS Setup Utility 2   Information 2   Main 2   Advanced 2   Security 3   Boot 2   Exit 3   BIOS Flash Utility 3   System Diagnostic Diskette 3                                                                                                    | 28<br>29<br>30<br>32<br>33<br>37<br>38<br>39                               |
| Chapter |                                                                                                    | 1                                                                          |
|         | General Information 4   Before You Begin 4   Disassembly Procedure Flowchart 4   Removing the Battery Pack 4   Removing the Memory/MDC (Modem/Bluetooth)/HDD Module 4   Removing the Keyboard/ODD Module/FDD Module 4   Disassembling the Main Unit 4   Disassembling the LCD Module 4   Disassembling the LCD Module 5   Disassembling the External Modules 5   Disassembling the Floppy Disk Drive Module 5   Disassembling the Optical Drive Module 5 | 42<br>43<br>45<br>46<br>47<br>49<br>54<br>42<br>57<br>57                   |
| Chapter | 4 Troubleshooting 5                                                                                                    | 59                                                                         |
|         | System Check Procedures 6   External Diskette Drive Check 6   External CD-ROM Drive Check 6   Keyboard or Auxiliary Input Device Check 6   Memory Check 6   Power System Check 6                                                                                                    | 60<br>60<br>61<br>61                                                       |

## Table of Contents

|           | Power-0<br>Index of<br>Index of<br>Intermit | uchpad Check<br>On Self-Test (POST) Error Message<br>f Error Messages<br>f Symptom-to-FRU Error Message<br>tent Problems<br>rmined Problems | .63<br>.64<br>.66<br>.70 |
|-----------|---------------------------------------------|----------------------------------------------------------------------------------------------------|--------------------------|
| Chpater # | 5                                           | Jumper and Connector Locations                                                                                                    | 73                       |
|           |                                             | w                                                                                                    |                          |
| Chapter ( | 6                                           | FRU (Field Replaceable Unit) List                                                                                                    | 75                       |
| Appendix  | κA                                          | Model Definition and Configuration                                                                                                    | 88                       |
|           | Aspire 1                                    | 1350 series                                                                                                    | .88                      |
| Appendix  | κВ                                          | Test Compatible Components                                                                                                    | 91                       |
|           | Microso                                     | ft Windows XP (Home) Environment Test                                                                                                    | .92                      |
| Appendix  | k C                                         | Online Support Information                                                                                                    | 95                       |

# System Specifications

## Features

This computer was designed with the user in mind. Here are just a few of its many features:

#### Performance

- □ AMD Athlon XP-M 2000+ ~ 3000+ processor
- VIA KN400 series
- 2 memory slots supporting 266/333MHz DDR, upgradeable to 2GB
- □ High capacity, Enhanced-IDE hard disk

#### Display

- □ The 14.1" or 15.0" display panel provides a large viewing area for maximum efficiency and easeof-use. The thin-film transistor (TFT) supports extended graphics array (XGA) resolution.
- 3D graphics support
- Supports simultaneous display between LCD and CRT display
- S-video for output to a television or display device that supports S-video input
- Automatic LCD dim" feature that automatically selects the best setting for the display in order to conserve power
- Dual display capability

#### Multimedia

- D Built-in optical drive (CD-ROM, DVD-ROM, DVD/CD-RW combo, DVD-RW or DVD dual)
- 14.1" or 15.0" TFT XGA (1024\*768 resolution) panel
- Built-in stereo speakers
- Audio input and output jacks

#### Connectivity

- □ Integrated 10/100Mbps Ethernet connection
- Built-in 56Kbps fax/data modem
- D Four universal serial bus (USB 2.0) ports
- One IEEE 1394 port
- 802.11b and 802.11a+g wireless LAN and Bluetooth (manufacturing optional)

#### Human-centric design

- All-in-one design (incorporating hard drive, optical drive and floppy disk drive)
- Rugged, yet extremely protable, construction
- Stylish appearance
- Full-size keyboard with four programmable launch keys
- Comfortable palm rest area with well-positioned touchpad

#### Expansion

- Upgradeable hard disk and memory modules
- PC card slot enables a range of add-on options

#### I/O Ports

- One type II or type III PC Card slot (PCMCIA or CardBus)
- One IEEE 1394 port
- One microphone-in jack
- One headphone-out jack
- One infrared port
- One DC-in jack
- One RJ-11 modem jack (V.90/V.92, 56K)
- One RJ-45 network jack (Ethernet 10/100Mbps)
- One S-video TV-out port
- One external display port
- One parallel port (ECP/EPP compliant)
- □ Four Universal Serial Bus (USB 2.0) ports

## System Block Diagram

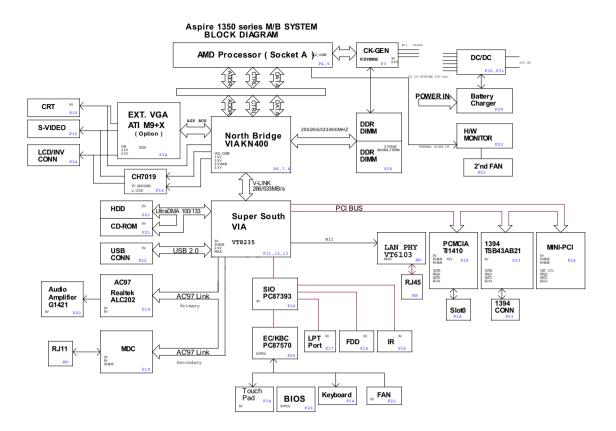

## Board Layout

## Top View

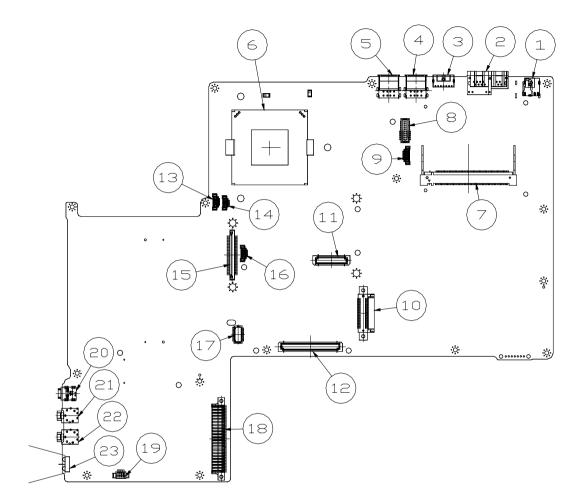

- DC-In 1 2 RJ11 / RJ45 3 S-Video 4 USB Connectors (\*2) 5 USB Connectors (\*2) 6 **CPU Socket** 7 Mini-PCI Socket 8 Launch Board Connector 9 LCD Inverter Connector **ODD** Connector 10 11 VGA Board 60-pin Connector
- 12 VGA Board 120-pin Connector

- 13 Heat Sink 4-pin Controller
- 14 Heat Sink 3-pin Controller
- 15 FDD Connector

16

17

18

- 4-In-1 Connector
- Touchpad Board Connector
- HDD Connector
- 19 Speaker Connector
- 20 IEEE 1394 Connector
- 21 Microphone-in Connector
- 22 Headphone Connector
- 23 Infrared Connector

## Bottom View

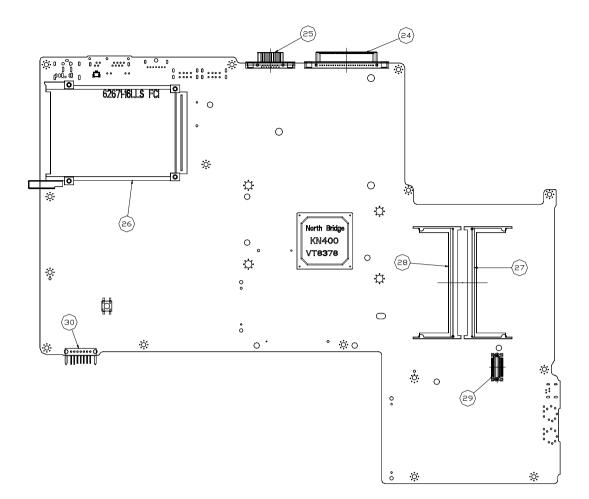

| 24 | Parallel Connector |  |
|----|--------------------|--|
|    |                    |  |

- 25 External Display Connector
- 26 PCMCIA Connector
- 27 DDR Connector

- 28 DDR Controller
- 29 MDC Board Connector
- 30 Battery Connector

## Outlook View

A general introduction of ports allow you to connect peripheral devices, as you would with a desktop PC.

## Front View

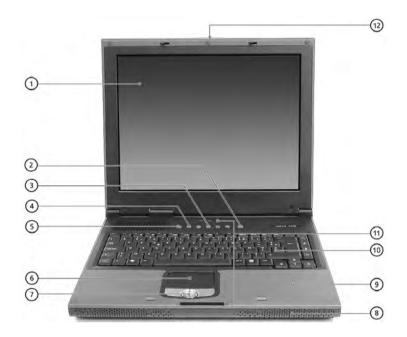

| #  | ltem                                       | Description                                                                                                    |
|----|--------------------------------------------|----------------------------------------------------------------------------------------------------|
| 1  | Display                                    | Large liquid crystal display (LCD) provides visual output.                                                                                                    |
| 2  | Power button                               | Turns the computer on and off.                                                                                                    |
| 3  | Launch keys                                | 4 buttons that can be programmed to start frequently used applications.                                                                                                    |
| 4  | InviLink button<br>(manufacturing option)  | Enables or disables wireless LAN feature.                                                                                                    |
| 5  | Bluetooth button<br>(manufacturing option) | Enables or disables Bluetooth functionality.                                                                                                    |
| 6  | Touchpad                                   | Touch sensitive pad that functions like a computer mouse.                                                                                                    |
| 7  | Click buttons & 4-way<br>scroll key        | Right and left buttons that provide the same functions<br>as the buttons on a computer mouse. The scroll key<br>scrolls the contents of a window up and down, as well<br>as right and left. |
| 8  | Speakers                                   | Speakers that deliver stereo audio output.                                                                                                    |
| 9  | Palm rest                                  | Provides a comfortable platform for your hands when typing on the keyboard.                                                                                                    |
| 10 | Keyboard                                   | Full-size keyboard for inputting typed data.                                                                                                    |
| 11 | Status indicators                          | 7 light emitting diodes (LED) that show the status of the computer and its components.                                                                                                    |
| 12 | Latch                                      | Locks and releases the lid.                                                                                                    |

**NOTE:** The wireless communication and Bluetooth buttons work for models with 802.11b, 802.11a+g wireless LAN and Bluetooth only.

## Left Panel

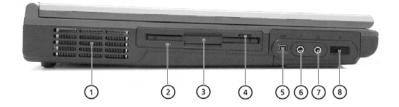

| # | ltem                                      | Description                                                                     |
|---|-------------------------------------------|---------------------------------------------------------------------------------|
| 1 | Ventilation slots                         | Enables the computer to stay cool, even after prolonged use.                    |
| 2 | Floppy activity<br>indicator              | LED (light emitting diode) that turns on and off when the floppy is activated.  |
| 3 | Floppy disk drive /<br>4-in-1 card reader | Supports a standard 3.5" diskette or 4-in-1 card reader (manufacturing option). |
| 4 | Floppy disk eject<br>button               | Press the eject button to remove a diskette from the floppy disk drive.         |
| 5 | IEEE 1394 port                            | Connects IEEE 1394 devices.                                                     |
| 6 | Microphone-in jack                        | Connects an external microphone for audio input.                                |
| 7 | Headphone jack                            | Connects headphones for audio output.                                           |
| 8 | Infrared port                             | Interfaces with infrared devices (e.g., infrared printer, IR-aware computer).   |

## Right Panel

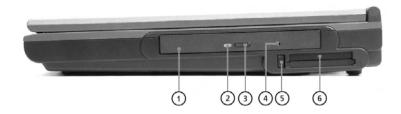

| # | Item                                  | Description                                                                                                    |
|---|---------------------------------------|----------------------------------------------------------------------------------------------------|
| 1 | Optical drive                         | Depending on your model, the optical drive is<br>one of the following:                                             |
|   |                                       | CD-ROM drive for reading CDs.                                                                                      |
|   |                                       | DVD-ROM drive for reading CDs and DVDs.                                                                            |
|   |                                       | DVD/CD-RW combo drive for reading CDs and DVDs, and writing to CD-Rs and CD-RWs.                                   |
|   |                                       | DVD-RW drive for reading CDs, DVDs, DVD-R<br>and DVD-RW, and writing to CD-Rs, CD-RWs,<br>DVD-Rs and DVD-RWs.      |
|   |                                       | DVD dual for reading CDs, DVDs, DVD+/-R<br>and DVD+/-RW, and writing to CD-Rs, CD-<br>RWs, DVD+/-Rs and DVD+/-RWs. |
| 2 | Optical disc access<br>indicator      | LED (light emitting diode) that indicates when<br>an optical disc is being read or wirtten.                        |
| 3 | Optical drive eject<br>button         | Press the eject button to remove a disc from the optical drive.                                                    |
| 4 | Optical drive<br>emergency eject hole | Used to eject an optical disc when the<br>computer is turned off.                                                  |
| 5 | PC card eject button                  | Press the eject button to remove a PC card from the PC card slot.                                                  |
| 6 | PC card slot                          | The slot supports a standard Type II or Type III PC card (PCMCIA or CardBus).                                      |

## Rear Panel

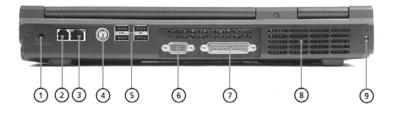

| # | ltem                  | Description                                                    |
|---|-----------------------|----------------------------------------------------------------|
| 1 | DC-in jack            | Connects the AC adapter.                                       |
| 2 | Modem jack            | Connects the built-in fax/data modem to a phone line.          |
| 3 | Network jack          | Connects the computer to an Ethernet 10/<br>100-based network. |
| 4 | S-video               | Connects to a television or display device with S-video input. |
| 5 | USB ports             | Four USB 2.0 ports for connecting USB devices.                 |
| 6 | External display port | Connects an external (VGA) display monitor.                    |
| 7 | Parallel port         | Connects a parallel device, such as a printer.                 |
| 8 | Ventilation slots     | Enable the computer to stay cool, even after prolonged use.    |
| 9 | Kensington lock slot  | For attaching a security connector.                            |

## Bottom Panel

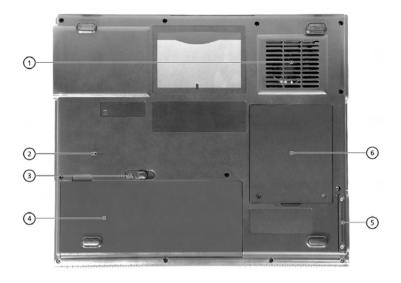

| # | ltem                       | Description                                                                                                    |
|---|----------------------------|----------------------------------------------------------------------------------------------------|
| 1 | Ventilation slots          | Enables the computer to stay cool, even after prolonged use.                                                   |
| 2 | Reset Switch               | Forces the computer to shut down in the event of system lockup.<br><b>NOTE:</b> Any unsaved data will be lost. |
| 3 | Battery pack release latch | Slide and hold the latch, and then pull the battery to remove it from the unit.                                |
| 4 | Battery pack               | The computer's removable battery.                                                                              |
| 5 | Hard disk bay              | Removable cover provides access to the computer's hard drive.                                                  |
| 6 | Memory compartment         | Removable cover provides access to the memory slots for upgrading the computer's memory.                       |

## Indicators

Your computer provides an array of six indicators located above the keyboard, in addition to two indicators positioned at the from of the palm rest area. These indicators show the status of the computer and its components.

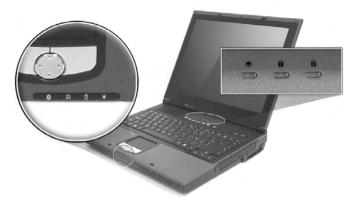

The three indicators located above the keyboard provide the following status information:

| lcon | Function  | Description                               |
|------|-----------|-------------------------------------------|
| A    | Caps lock | Lights when Caps Lock is activated.       |
| 6    | Num lock  | Lights when Num Lock is activated.        |
| •    | HDD       | Lights when Hard Disk Drive is activated. |

NOTE: The kekpad lock must be turned on to use the embedded numberic keypad.

The four indicators located at the front of the unit provide the following status information:

| Icon | Function          | Description                                                         |
|------|-------------------|---------------------------------------------------------------------|
|      | Power mode        | Steady green - power on                                             |
| Ċ.   |                   | Flashing orange - standby mode                                      |
| 17.  |                   | Orange - hibernation mode                                           |
|      | Battery mode      | Green - fully charged                                               |
|      |                   | Flashing orange - being charged                                     |
|      |                   | Orange - low on power                                               |
| _    | Wireless LAN mode | Lights to inducate status of wireless LAN (optional) communication. |
| Q,   |                   |                                                                     |
|      | Bluetooth mode    | Lights to inducate that Bluetooth (optional) is enabled.            |
| *    |                   |                                                                     |

## Keyboard

The keyboard features full-size keys with an embedded keypad, separate cursor control keys, two Windows keys, and twelve function keys (hot keys).

### Special keys

Lock keys

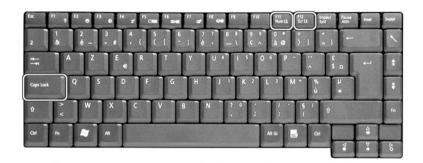

The computer features three lock keys, each with its own status indicator light.

| Lock Key    | Description                                                                                                    |
|-------------|----------------------------------------------------------------------------------------------------|
| Caps Lock   | When Caps Lock is on, all alphabetic characters are typed in uppercase.<br>Toggle on and off by pressing the Caps Lock key on the left side of the<br>keyboard. |
| Num lock    | When Num Lock is on, the embedded numeric keyboard can be used.<br>Toggle on and off by pressing the Fn + F11 keys simultaneously.                              |
| Scroll lock | When Scroll Lock is on, the screen toggles up or down one line at a time when the up and down cursor control keys are pressed.                                  |
|             | Note: Scroll Lock doesn't work in all applications. Toggle on and off by pressing the Fn + F12 keys simultaneously.                                             |

#### Embedded Keypad

The embedded keypad functions like a desktop numeric keypad. It is indicated by small blue numbers and on the applicable keys.

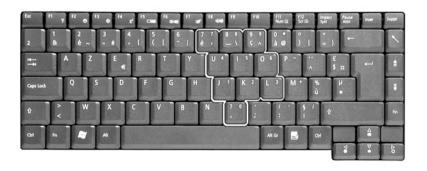

To use the the embedded numeric keys, toggle the Num Lock on by pressing the Fn + F11 keys simultaneously.

With the embedded keypad turned on, the following actions are possible:

| Desired Access                            | Num Lock On                                                                                                    | Num Lock On                                  |
|-------------------------------------------|----------------------------------------------------------------------------------------------------|----------------------------------------------|
| Number keys on embedded keypad            | Type numbers using embedded keypad in the normal way.                                                                                          |                                              |
| Cursor-control keys on<br>embedded keypad |                                                                                                    | Hold Fn key while using cursor-control keys. |
| Main keyboard keys                        | Hold down the Fn key while typing<br>letters using the embedded keypad<br>keys. Simultaneously press the SHIFT<br>key for for capital letters. | Type letters in the normal way.              |

### Windows Keys

The keyboard has two keys that perform Windows-specific functions.

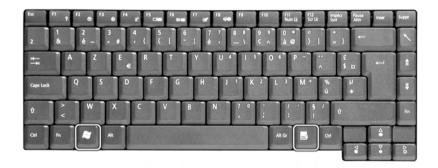

| Key                 | Description                                                                                                    |
|---------------------|----------------------------------------------------------------------------------------------------|
| Windows logo<br>key | Pressed alone, this key has the same effect as clicking on the Windows Start button; it launches the Start menu. It can also be used with other keys to provide a variety of functions: |
|                     | + Tab (Activates the next Taskbar button)                                                                                                    |
|                     | + E (Opens the My Computer window)                                                                                                    |
|                     | + F1 (opens Help and Support)                                                                                                    |
|                     | + F (opens the Find: All Files dialog box)                                                                                                    |
|                     | + M (minimizes all windows)                                                                                                    |
|                     | SHIFT + M (undoes the minimize all windows action)                                                                                                    |
|                     | + R (opens the Run dialog box)                                                                                                    |

| Key                | Description                                                                                               |
|--------------------|----------------------------------------------------------------------------------------------------|
| Application<br>key | This key has the same effect as clicking the right mouse button; it opens the application's context menu. |
|                    |                                                                                                    |

### Hotkeys

Using the Fn key with another key creates a hot key, providing a quick and convenient method for controlling various functions.

To use a hot key, first hold down the Fn key. Next, press the second key in combination. Finally, release both keys.

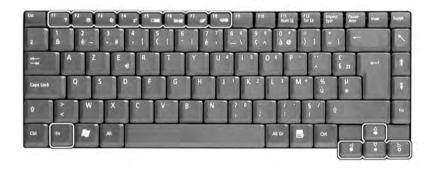

| Hot Key         | Function                             | Function                                                                                                    |  |
|-----------------|--------------------------------------|----------------------------------------------------------------------------------------------------|--|
| Fn + F1         | Hot key help                         | Displays help on hot keys.                                                                                                    |  |
| Fn + F2         | Setup                                | Access the computer's configuration utility.                                                                                          |  |
| Fn + <b>F</b> 3 | Power<br>management<br>scheme toggle | Switches the power management scheme used by the computer (function available if supported by operating system).                      |  |
| Fn + F4         | Sleep                                | Puts the computer in Sleep mode.                                                                                                    |  |
| Fn + 🖅          | Display toggle                       | Switches display output between the display screen, external monitor (if connected) and both the display screen and external monitor. |  |
| Fn + 🕞          | Screen blank                         | Turns the display screen backlight off to save power. Press ant key to return.                                                        |  |
| Fn + <b>F</b> 7 | Touchpad toggle                      | Turns the internal touchpad on and off.                                                                                               |  |
| Fn + F8         | Speaker toggle                       | Turns the speakers on and off.                                                                                                    |  |
| Fn + 🚹          | Volume up                            | Increases the speaker volume.                                                                                                    |  |
| Fn + 🚺          | Volume down                          | Decreases the speaker volume.                                                                                                    |  |
| Fn + →          | Brightness up                        | Increases the screen brightness.                                                                                                    |  |
| Fn + 🗲          | Brightness down                      | Decreases the screen brightness                                                                                                    |  |

**NOTE:** When activating hotkeys, press and hold the **Fn** key before pressing the other key in the hotkey combination.

### Euro key

Your computer supports the new Euro currency character. First, hold down the Alt Gr key, and then press the Euro key.

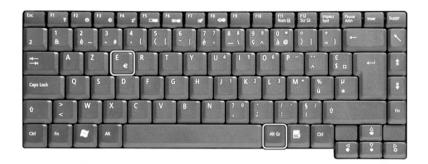

### Keyboard Ergonomics

The wide palm rest area provides a comfortable platform for your hands when typing on the keyboard. The ergonomic design enables you to adopt a relaxed, yet very efficient, typing style.

## Touchpad

The built-in touchpad is a PS/2-compatible pointing device that senses movement on its surface. This cursor responds to your finger movements on the touchpad. In addition, the two click buttons provide the same functionality as a computer mouse, while the scroll key enables easy up and down scrolling in documents and web pages.

The touchpad is located in the middle of the palm rest area, providing maximum comfort and efficiency.

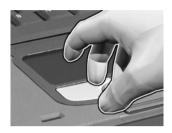

### **Touchpad Basics**

Use the touchpad as follows:

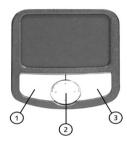

- Slide your finger over the surface of the touchpad to control the movement of the cursor. Tap the touchpad to perform selection and execution functions.
- Press the left (1) and right (3) buttons to perform selection and execution functions, just as you would use the buttons on a computer mouse.
- Use the scroll key (2) to scroll through long documents and web pages. Press the top of the key to scroll up, and the bottom to scroll down; left to scroll left, and right to scroll right.

| Function               | Left Button                                                                                                   | Righ Button | 4-Way Scroll Key                                   | Тар                                                                                                    |
|------------------------|----------------------------------------------------------------------------------------------------|-------------|----------------------------------------------------|----------------------------------------------------------------------------------------------------|
| Execute                | Click twice quickly                                                                                           |             |                                                    | Tap twice quickly                                                                                                    |
| Select                 | Click once                                                                                                    |             |                                                    | Tap once                                                                                                    |
| Drag                   | Click and hold. Then<br>slide your finger<br>across the touchpad<br>to drag the cursor<br>over the selection. |             |                                                    | Tap twice quickly. On the<br>second tap, slide your<br>finger across the<br>touchpad to drag the<br>cursor over the selection. |
| Access<br>context menu |                                                                                                    | Click once  |                                                    |                                                                                                    |
| Scroll                 |                                                                                                    |             | Click and hold the up/<br>down/ left/ right button |                                                                                                    |

**NOTE:** Keep your fingers, as well as the surface of the touchpad dry and clean. The touchpad is sensitive to your finger movements: the lighter your touch, the better the response. Tapping hard will not increase the touchpad's responsiveness.

## Launch Keys

Located at the top of the keyboard are six buttons, in addition to the power button. These buttons are called launch keys. They are designated as key 1, key 2, key 3, key 4, key 5 and key 6 from right to left. By default, key 1 is used to launch the email application and key 2 is used to launch the Internet browser. Keys 3 and 4 start the Launch Manager application. Key 5 and 6 are used to enable the Wireless LAN and Bluetooth features. The first four launch keys can be set by the user.

To see the launch keys, run the Acer Launch Manger.

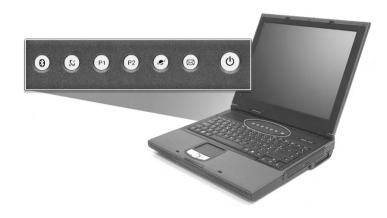

| Launch key  | lcon | Description                                              |  |
|-------------|------|----------------------------------------------------------|--|
| Email       |      | Launches your email application.                         |  |
| Web browser | 2    | Launches your Internet browser                           |  |
|             | ۲    |                                                          |  |
| P1          |      | User-programmable                                        |  |
| P2          |      | User-programmable                                        |  |
| InviLink    | Q,   | Enables your 802.11b / 802.11a+g Wireless LAN (optional) |  |
| Bluetooth   | *    | Enables your Bluetooth (optional)                        |  |

# Hardware Specifications and Configurations

Processor

| Item             | Specification                                 |
|------------------|-----------------------------------------------|
| CPU type         | AMD Athlon XP-M DTR(2000+ ~ 3000+) FSB 266MHz |
| CPU package      | OPGA                                          |
| CPU core voltage | 1.3V ~ 1.65V                                  |

BIOS

| Item                  | Specification                                                                                                    |
|-----------------------|----------------------------------------------------------------------------------------------------|
| BIOS vendor           | Phoenix                                                                                                    |
| BIOS Version          | 3A10                                                                                                    |
| BIOS ROM type         | Flash ROM                                                                                                    |
| BIOS ROM size         | 512KB                                                                                                    |
| BIOS package          | PLCC                                                                                                    |
| Bupported protocols   | ACPI 1.0b, APM 1.2, PC Card 95, AC97 2.1, EPP/IEEE 1284, ECP/IEEE 1284 1.7 & 1.9, PCI 2.2, PnP 1.0a, DMI 2.0, USB, DDC-2B, ODD bootable, Windows keyboard Microsoft Simple Boot Flag |
| BIOS password control | Set by setup manual                                                                                                    |

#### Second Level Cache

| Item                    | Specification       |
|-------------------------|---------------------|
| Cache controller        | Built-in CPU        |
| Cache size              | 512KB               |
| 1st level cache control | Always enabled      |
| 2st level cache control | Always enabled      |
| Cache scheme control    | Fixed in write-back |

#### System Memory

| Item                            | Specification                                                                                      |  |
|---------------------------------|----------------------------------------------------------------------------------------------------|--|
| Memory controller               | VIA KN400 series                                                                                   |  |
| Onboard memory size             | OMB                                                                                                |  |
| DIMM socket number              | 2 sockets (4 banks)                                                                                |  |
| Supports memory size per socket | 1024MB (1GB)                                                                                       |  |
| Supports maximum memory size    | 2048MB (2GB)                                                                                       |  |
| Supports DIMM type              | DDR SDRM (Double Data Rate-Synchronous Dynamic Random Access Memory)                               |  |
| Supports DIMM Speed             | 266/333MHz                                                                                         |  |
| Supports DIMM voltage           | 2.5V                                                                                               |  |
| Supports DIMM package           | 200-pin SODIMM                                                                                     |  |
| Memory module combinations      | You can install memory modules in any combinations as long as they match the above specifications. |  |

#### Memory Combinations

| Slot 1             | Slot 2 | Total Memory         |
|--------------------|--------|----------------------|
| 256 / 512 / 1024MB | 0 MB   | 256 / 512 / 1024MB   |
| 256 / 512 / 1024MB | 256MB  | 512 / 768 / 1280MB   |
| 256 / 512 / 1024MB | 512MB  | 768 / 1024 / 1536MB  |
| 256 / 512 / 1024MB | 1024MB | 1280 / 1536 / 2048MB |

Above table lists some system memory configurations. You may combine DIMMs with various capacities to form other combinations.

LAN Interface

| Item                   | Specification      |
|------------------------|--------------------|
| Chipset                | VIA LAN controller |
| Supports LAN protocol  | 10/100 Mbps        |
| LAN connector type     | RJ45               |
| LAN connector location | Rear side          |

Modem Interface

| Item                            | Specification           |
|---------------------------------|-------------------------|
| Chipset                         | Agere Scorpio +CSP1037B |
| Fax modem data baud rate (bps)  | 14.4K                   |
| Data modem data baud rate (bps) | 56K                     |
| Supports modem protocol         | V.90 / V.92 MDC         |
| Modem connector type            | RJ11                    |
| Modem connector location        | Rear side               |

Floppy Disk Drive Interface

| ltem                       | Specification           |              |  |
|----------------------------|-------------------------|--------------|--|
| Vendor & model name        | Panasonic JU-226A 243FC |              |  |
| Floppy Disk Specifications |                         |              |  |
| Media recognition          | 2DD (720KB)             | 2HD (1.44MB) |  |
| Sectors/track              | 9                       | 18           |  |
| Tracks                     | 80                      | 80           |  |
| Rotational speed (RPM)     | 300                     | 300          |  |
| Read/write heads           | 2                       |              |  |
| Encoding method            | MFM / FM                |              |  |
| Power Requirement          |                         |              |  |
| Input Voltage (V)          | +5V +/- 10%             |              |  |

Hard Disk Drive Interface

| ltem                   |                                         |                                                |                                                | Specification                             | 1                                               |                                           |                                           |
|------------------------|-----------------------------------------|------------------------------------------------|------------------------------------------------|-------------------------------------------|-------------------------------------------------|-------------------------------------------|-------------------------------------------|
| Vendor &<br>Model Name | TOSHIBA<br>20G(MK20<br>23GAS),<br>TITAN | IBM<br>20G(IC25N<br>020ATMR0<br>4),<br>CASCADE | IBM<br>30G(IC25N<br>030ATMR0<br>4),<br>CASCADE | TOSHIBA<br>30GB(MK3<br>021GAS)<br>NEPTUNE | HGST<br>40GB<br>(IC25N040<br>ATMR04)<br>CASCADE | TOSHIBA<br>40GB(MK4<br>021GAS)<br>NEPTUNE | TOSHIBA<br>60GB(MK6<br>021GAS)<br>NEPTUNE |
| Capacity<br>(MB)       | 20000                                   | 20000                                          | 30000                                          | 30000                                     | 40000                                           | 40000                                     | 60000                                     |

#### Hard Disk Drive Interface

| Item                                                      |                                                                                                    | Specification                |                              |                              |                              |                              |                              |
|-----------------------------------------------------------|----------------------------------------------------------------------------------------------------|------------------------------|------------------------------|------------------------------|------------------------------|------------------------------|------------------------------|
| Bytes per<br>sector                                       | 512                                                                                                | 512                          | 512                          | 512                          | 512                          | 512                          | 512                          |
| Data heads                                                | 2                                                                                                  | 1                            | 2                            | 2                            | 2                            | 4                            | 4                            |
| Drive Format                                              |                                                                                                    |                              |                              |                              |                              |                              |                              |
| Disks                                                     | 1                                                                                                  | 1                            | 1                            | 1                            | 1                            | 2                            | 2                            |
| Spindle<br>speed (RPM)                                    | 4200 RPM                                                                                           | 4200 RPM                     | 4200RPM                      | 4200RPM                      | 4200RPM                      | 4200RPM                      | 4200RPM                      |
| Performance S                                             | Specifications                                                                                     |                              |                              |                              |                              |                              |                              |
| Buffer size                                               | 2048KB                                                                                             | 2048KB                       | 2048KB                       | 2048KB                       | 2048KB                       | 2048KB                       | 2048KB                       |
| Interface                                                 | ATA-5                                                                                              | ATA-5                        | ATA-5                        | ATA-5                        | ATA-5                        | ATA-5                        | ATA-5                        |
| Max. media<br>transfer rate<br>(disk-buffer,<br>Mbytes/s) | 350                                                                                                | 350                          | 350                          | 350                          | 350                          | 350                          | 350                          |
| Data transfer<br>rate<br>(host~buffer,                    | 100 MB/<br>Sec.<br>Ultra DMA                                                                       | 100 MB/<br>Sec.<br>Ultra DMA | 100 MB/<br>Sec.<br>Ultra DMA | 100 MB/<br>Sec.<br>Ultra DMA | 100 MB/<br>Sec.<br>Ultra DMA | 100 MB/<br>Sec.<br>Ultra DMA | 100 MB/<br>Sec.<br>Ultra DMA |
| Mbytes/s)<br>DC Power Rec                                 | Mbytes/s)   mode-2   mode-2   mode-2   mode-2   mode-2   mode-2   mode-2     DC Power Requirements |                              |                              |                              |                              | mode-2                       |                              |
| Voltage<br>tolerance                                      | 5V(DC) +/-<br>5%                                                                                   | 5V(DC) +/-<br>5%             | 5V(DC) +/-<br>5%             | 5V(DC) +/-<br>5%             | 5V(DC) +/-<br>5%             | 5V(DC) +/-<br>5%             | 5V(DC) +/-<br>5%             |

#### DVD-ROM Interface

| Item                      | Specif                                                                                                    | ication            |  |  |
|---------------------------|----------------------------------------------------------------------------------------------------|--------------------|--|--|
| Vendor & model name       | DVD-ROM 8X QSI SDR-083                                                                                                    |                    |  |  |
| Performance Specification | With CD Diskette                                                                                                    | With DVD Diskette  |  |  |
| Transfer rate (KB/sec)    | Sustained:                                                                                                    | Sustained:         |  |  |
|                           | Max 3.6Mbytes/sec                                                                                                    | Max 10.8Mbytes/sec |  |  |
| Data Buffer Capacity      | 128 KBytes                                                                                                    | 128 KBytes         |  |  |
| Interface                 | IDE/ATAPI                                                                                                    | IDE/ATAPI          |  |  |
| Applicable disc format    | DVD: DVD-5, DVD-9, DVD-10, DVD-R (3.95G)                                                                                                    |                    |  |  |
|                           | CD: CD-Audio, CD-ROM (mode1 and mode 2), CD-ROM XA(mode 2 form 1 and form 2), CD-I (mode 2 form 1 and form 2), CD-I Ready, CD-I Bridge CD-WO, CD-RW, Photo CD, Video CD, Enhanced Music CD, CD-TEXT |                    |  |  |
| Loading mechanism         | Soft eject (with emergency eject hole)                                                                                                    |                    |  |  |
| Power Requirement         | •                                                                                                    |                    |  |  |
| Input Voltage             | +5 V +/- 5 %                                                                                                    | +5 V +/- 5 %       |  |  |
| Andia Interfere           |                                                                                                    |                    |  |  |

Audio Interface

| Item                      | Specification                             |
|---------------------------|-------------------------------------------|
| Audio Controller          | AC'97 Codec                               |
| Audio onboard or optional | Built-in                                  |
| Mono or Stereo            | Stereo                                    |
| Resolution                | 20 bit stereo Digital to Analog converter |
|                           | 18 bit stereo Analog to Ditial converter  |
| Compatibility             | Microsoft PC98/PC99, AC97 2.1             |
| Mixed sound source        | Microphone, CD, AUX                       |
| Voice channel             | 8/16-bit, mono/stereo                     |
| Sampling rate             | 44.1 kHz                                  |
| Internal microphone       | No                                        |

#### Audio Interface

| Item                        | Specification |
|-----------------------------|---------------|
| Internal speaker / Quantity | Yes           |
| Supports PnP DMA channel    | DMA channel 0 |
|                             | DMA channel 1 |
| Supports PnP IRQ            | IRQ9          |

Video Interface

| Item                            | Specification                                |
|---------------------------------|----------------------------------------------|
| Chip vendor                     | VIA                                          |
| Chip name                       | KN400 (Integrated with Northbridge)          |
| Supports ZV (Zoomed Video) port | No                                           |
| Graph interface                 | Inside KN400 (Accelerated Graphics Port) Bus |
| Maximum resolution (LCD)        | 1024*768                                     |
| Maximum resolution (CRT)        | 1600*1200                                    |

Video Memory

| ItemResolution       | Specification              |
|----------------------|----------------------------|
| Fixed or upgradeable | Fixed                      |
| Video memory size    | 64MB (Share system memory) |

Parallel Port

| Item                                               | Specification                           |
|----------------------------------------------------|-----------------------------------------|
| Parallel port controller                           | NS87393                                 |
| Number of parallel port                            | 1                                       |
| Location                                           | Rear side                               |
| Connector type                                     | 25-pin D-type connector, in female type |
| Parallel port function control                     | Always Enabled                          |
| Supports ECP/EPP/Bi-directional (PS/2 compatible)  | Yes (set by BIOS setup)                 |
| Optional ECP DMA channel (in BIOS Setup)           | DMA channel 1 and 3                     |
| Optional parallel port I/O address (in BIOS Setup) | 378h                                    |
| Optional parallel port IRQ (in BIOS Setup)         | IRQ7                                    |

#### USB Port

| Item                         | Specification  |
|------------------------------|----------------|
| USB Compliancy Level         | 1.1/2.0        |
| EHCI                         | USB 2.0        |
| Number of USB port           | 4              |
| Location                     | Rear panel     |
| Serial port function control | Always Enabled |

PCMCIA Port

| Item              | Specification |
|-------------------|---------------|
| PCMCIA controller | Ti PCI 1410A  |

#### PCMCIA Port

| Item                            | Specification |
|---------------------------------|---------------|
| Supports card type              | Type II/III   |
| Number of slots                 | One           |
| Access location                 | Right side    |
| Supports ZV (Zoomed Video) port | No ZV support |
| Supports 32 bit CardBus         | Yes (IRQ5)    |

### System Board Major Chips

| Item                       | Controller         |
|----------------------------|--------------------|
| System core logic          | VIA KN400 + VT8235 |
| Super I/O controller       | NS PC87393         |
| Audio controller           | RealTek ALC202     |
| Video controller           | VIA KN400          |
| Hard disk drive controller | VIA VT8235         |
| Keyboard controller        | NS PC87570         |
| RTC                        | VIA VT8235         |
| IEEE 1394                  | Ti TSB43AB21       |

### Keyboard

| Item                                             | Specification |
|--------------------------------------------------|---------------|
| Keyboard controller                              | NS PC87570    |
| Keyboard vendor & model name                     | Sunrex        |
| Total number of keypads                          | 86/87-key     |
| Windows keys                                     | Yes           |
| Internal & external keyboard work simultaneously | Yes           |

### Battery

| Item                   | Specification                           |
|------------------------|-----------------------------------------|
| Vendor & model name    | Simplo                                  |
| Battery Type           | Li-ion                                  |
| Pack capacity          | 4400mAH                                 |
| Cell voltage           | 1.85 V/cell                             |
| Number of battery cell | 8                                       |
| Package configuration  | 4 cells in series, 2 series in parallel |
| Package voltage        | Li-ion 14.8V                            |

#### DEAC LCD inverter

| ltem                              |                     | Specification |           |
|-----------------------------------|---------------------|---------------|-----------|
| Vendor & model<br>name            | Quanta 3HYA1 IV0008 |               |           |
| Input voltage (V)                 | 8(min.)             | -             | 20(max.)  |
| Input current (mA)                | -                   | -             | 520(max.) |
| Output voltage<br>(Vrms, no load) | -                   | 660(typ.)     | -         |
| Output voltage<br>frequency (kHz) | 55(min.)            | 56(typ.)      | 58(max.)  |
| Output Current/Lamp               | lout(Min.)          | 3.0mA ± 0.5mA | Vadj=0V   |
|                                   | lout(Max.)          | 6.0mA ± 0.5mA | Vadj=3.3V |

**NOTE:** DC-AC inverter is used to generate very high AC voltage, the support to LCD CCFT backlight user, and is also responsible for the control of LCD brightness. Avoid touching the DC-AC inverter area while the system is turned on.

LCD

| Item                                          |                     | Specification      |
|-----------------------------------------------|---------------------|--------------------|
| Vendor & model                                | QDI QD141X1LH03     | LG LP150X2-A296    |
| name                                          | Samsung LTN141X8L04 | Sharp LP150X1 LH82 |
|                                               | AU B141XN04         | AU B150XN01        |
| Mechanical Specificat                         | ions                |                    |
| LCD display area (diagonal, inch)             | 14.1                | 15.0               |
| Display technology                            | TFT                 | TFT                |
| Resolution                                    | XGA (1024X768)      | XGA (1024x768)     |
| Supports colors                               | 262K                | 262K               |
| Optical Specification                         |                     |                    |
| Brightness control                            | keyboard hotkey     | keyboard hotkey    |
| Contrast control                              | No                  | No                 |
| Suspend/Standby control                       | Yes                 | Yes                |
| Electrical Specification                      |                     |                    |
| Supply voltage for<br>LCD display (V)         | 3.3                 | 3.3                |
| Supply voltage for<br>LCD backlight<br>(Vrms) | 690                 | 690                |

#### AC Adapter

| Item                           | Specification                      |
|--------------------------------|------------------------------------|
| Vendor & model name            | Li-Shin 90W 0202C1990 (WPFC) 3P    |
|                                | Lite-on 90W PA 1900-05QA (WPFC) 3P |
| Input Requirements             |                                    |
| Maximum input current (A,      | 1.4A @ 100Vac                      |
| @90Vac, full load)             | 1.15A @ 180Vac                     |
| Nominal frequency (Hz)         | 47 - 63                            |
| Frequency variation range (Hz) | 47 - 63                            |
| Nominal voltages (Vrms)        | 100 - 240                          |

### AC Adapter

| Item                           | Specification                                                                                                    |
|--------------------------------|----------------------------------------------------------------------------------------------------|
| Inrush current                 | The maximum inrush current will be less than 150Ap-p when the adapter is connected to 115Vac(60Hz) and 230Vac(50Hz) respectively. |
| Efficiency                     | It should provide an efficiency of 83% minimum, when measured at maximum load under 115V(60Hz).                                   |
| Output Ratings                 |                                                                                                    |
| DC output voltage              | +18.0V ~ 20.0V including the effects of line voltage variation, load current, ripple and noise                                    |
| Noise + Ripple                 | 400mVp-p (20MHz bandwidth) for resistor load                                                                                      |
| Output current                 | 0 ~ 4.74A                                                                                                    |
| Input rated voltage            | 100 / 240V                                                                                                    |
| Input current                  | 1.5A @ 90Vac, 1.15A @ 180Vac                                                                                                    |
| Dynamic Output Characteristics |                                                                                                    |
| Turn-on delay time             | 5 sec. (Max)                                                                                                    |
| Hold up time                   | 10ms min. (115 Vac, input full load)                                                                                              |
| Over Voltage Protection (OVP)  | 29 V                                                                                                    |
| Short circuit protection       | Output can be shorted without damage                                                                                              |
| Electrostatic discharge (ESD)  | 15kV (at air discharge)                                                                                                    |
|                                | 8kV (at contact discharge)                                                                                                    |
| Dielectric Withstand Voltage   |                                                                                                    |
| Primary to secondary           | 3000Vac (4242Vdc) 10mA for 1 second                                                                                               |
| Leakage current                | 100uA max (240Vac, 60Hz)                                                                                                    |
| Regulatory Requirements        | Internal filter meets;                                                                                                    |
|                                | 1. FCC class B requirements.                                                                                                    |
|                                | 2. VDE 243/1991 class B requirements.                                                                                             |
|                                | 3. CISPR 22 Class B requirements.                                                                                                 |
|                                | 3. VCCI class II requirements.                                                                                                    |

#### Power Management

| Power Saving Mode                                                                                                    | Phenomenon                                               |
|----------------------------------------------------------------------------------------------------|----------------------------------------------------------|
| Standby Mode                                                                                                    | The Sleep indicator lights up                            |
| Waiting time specified by the System Standby value<br>or the operating system elapses without any system<br>activity.                           |                                                          |
| Or                                                                                                    |                                                          |
| When the computer is about to enter Hibernation mode (e.g. during a battery-low condition), but the Hibernation file is invalid or not present. |                                                          |
| Hibernation Mode                                                                                                    | All power shuts off                                      |
| When customized functions for power management are set to Hibernation and the corresponding action is taken.                                    |                                                          |
| Display Standby Mode                                                                                                    | The display shuts off                                    |
| Keyboard, built-in touchpad, and an external PS/2 pointing device are idle for a specified period.                                              |                                                          |
| Hard Disk Standby Mode                                                                                                    | Hard disk drive is in standby mode. (spindle turned-off) |
| Hard disk is idle within a specified period of time                                                                                             |                                                          |

### Environmental Requirements

| Item                     | Specification                            |
|--------------------------|------------------------------------------|
| Temperature              |                                          |
| Operating                | 0 ~ +35 °C                               |
| Non-operating            | -20 ~ +60 °C (unpacked)                  |
| Non-operating            | Non (storage package)                    |
| Humidity                 |                                          |
| Operating                | 0% to 90% RH, non-condensing             |
| Non-operating            | 20% to 90% RH, non-condensing (unpacked) |
| Non-operating            | Non (storage package)                    |
| Vibration                |                                          |
| Operating (unpacked)     | 5 ~ 500Hz: 1.0Grms (random)              |
| Non-operating (unpacked) | 5 ~ 500Hz: 2.16Grms (random)             |
| Non-operating (packed)   | 5 ~ 500Hz: 2.16Grms (random)             |

### Mechanical Specification

| Item       | Specification                                                                                                    |
|------------|----------------------------------------------------------------------------------------------------|
| Dimensions | 334mm (W) * 286.5mm (D) * 42mm (Front) / 49mm (Rear)                                                                                                    |
| Weight     | 3.6 kg (7.92 lbs) for 14.1" LCD with DVD module                                                                                                    |
|            | 3.72 kg (8.2 lbs) for 15.0" LCD with DVD/CD-RW combo module                                                                                                    |
| I/O Ports  | One IEEE1394 port, One Microphone in jack, One Headphone jack, One<br>Infrared port, One PCMCIA (Type II or Type III) slot, Four USB port, One RJ-11<br>jack for modem, One RJ-45 jack for Ethernet, One S-video port, One VGA<br>(external monitor) port, One Parallel port (ECP/EPP compliant), One DC-in jack<br>for AC adapter |
| Drive Bays | One                                                                                                    |
| Material   | Plastic                                                                                                    |
| Indicators | Power Mode LED, Battery Charge, Caps Lock, Num Lock, Scroll Lock, FDD activity, HDD activity, ODD activity                                                                                                    |
| Switch     | Power                                                                                                    |

### I/O Address Map

| I/O Address           | Function                                   |  |  |  |  |
|-----------------------|--------------------------------------------|--|--|--|--|
| 0000-000F             | DMA controller                             |  |  |  |  |
| 0020-0021             | Programmable interrupt controller          |  |  |  |  |
| 0040-0043             | System timer                               |  |  |  |  |
| 0060, 0064            | Keyboard controller NS PC87570 chip select |  |  |  |  |
| 0061                  | System speaker                             |  |  |  |  |
| 0062, 0066            | ACPI-Compliant Embedded Controller         |  |  |  |  |
| 0070-0075             | System CMOS/real time clock                |  |  |  |  |
| 0081-008F, 0092-0092  | DMA controller                             |  |  |  |  |
| 00A0-00A1             | Programmable interrupt controller          |  |  |  |  |
| 00C0-00DF             | DMA controller                             |  |  |  |  |
| 00F0-00FF             | Numeric data processor                     |  |  |  |  |
| 0170-0177, 0376       | 2nd EIDE device (optical drive) select     |  |  |  |  |
| 01F0-01F7, 03F6       | 1st EIDE device (hard drive) select        |  |  |  |  |
| 0274-0277, 0279, 0A79 | ISAPNP Read Data Port                      |  |  |  |  |
| 02F8-02FF             | IrDA FIR                                   |  |  |  |  |

### I/O Address Map

| I/O Address          | Function                        |  |  |  |
|----------------------|---------------------------------|--|--|--|
| 0378-037F, 0778-077F | ECP Printer Port (LPT1)         |  |  |  |
| 03B0-03BB, 03C0-03DF | Video Controller                |  |  |  |
| 03F0-03F5, 03F7      | Standard Floppy Disk Controller |  |  |  |
| 1000-10FF            | Ethernet Controller             |  |  |  |
| 1400-14FF            | Audio Controller                |  |  |  |
| 1800-18FF            | Modem                           |  |  |  |

#### IRQ Assignment Map

| Interrupt Channel | Function(Hardware)                 |
|-------------------|------------------------------------|
| IRQ00             | System timer                       |
| IRQ01             | Keyboard                           |
| IRQ03             | IrDA FIR                           |
| IRQ04             | USB, VGA, LAN                      |
| IRQ05             | IEEE 1394, CardBus, USB            |
| IRQ06             | Floppy                             |
| IRQ07             | Parallel Port                      |
| IRQ08             | CMOS/RTC                           |
| IRQ09             | AC'97 Modem, Audio, USB            |
| IRQ10             | SCI                                |
| IRQ11             | Enhance PCI to USB Host Controller |
| IRQ12             | Alps pointing device               |
| IRQ13             | Numeric data processor             |
| IRQ14             | 1st EIDE device (hard disk)        |
| IRQ15             | 2nd EIDE device (optical drive)    |

### DMA Channel Assignment

| DMA Channel | Function(Hardware) |
|-------------|--------------------|
| DRQ0        | Reserved           |
| DRQ1        | ECP Print Port     |
| DRQ2        | Floppy             |
| DRQ3        | IrDA FIR           |
| DRQ4        | DMA controller     |
| DRQ5        | Reserved           |
| DRQ6        | Reserved           |
| DRQ7        | Reserved           |

# System Utilities

## **BIOS Setup Utility**

The BIOS Setup Utility is a hardware configuration program built into your computer's BIOS (Basic Input/ Output System).

Your computer is already properly configured and optimized, and you do not need to run this utility. However, if you encounter configuration problems, you may need to run Setup. Please also refer to Chapter 4 Troubleshooting when problem arises.

To activate the BIOS Utility, press [12] during POST (when "Press <F2> to enter Setup" message is prompted on the bottom of screen).

Press 🔁 to enter setup. Press <F12> during POST to enter multi-boot menu. In this menu, user can change boot device without entering BIOS SETUP Utility.

| PhoenixBIOS Setup                                                                 |                                                                                                    |                                                                                              |                                                                                                    |                |      |                      |           |                                   |
|-----------------------------------------------------------------------------------|----------------------------------------------------------------------------------------------------|----------------------------------------------------------------------------------------------|----------------------------------------------------------------------------------------------------|----------------|------|----------------------|-----------|-----------------------------------|
| Info.                                                                             | Hain                                                                                                    | Advanced                                                                                     | Security                                                                                                  | Boot           | Exit |                      |           |                                   |
| CPU<br>Disk<br>HDD1<br>HDD1<br>ATAP<br>Syst<br>VGA<br>KBC<br>Seri<br>Asse<br>Prod | Type:<br>Speed:<br>ette A:<br>Serial Numb<br>I Device:<br>en BIOS Ver:<br>BIOS Ver:<br>Ver:<br>al Num:<br>t Tag Number<br>uct Name<br>facture Name | 2000<br>1.44<br>TOSH<br>er: 535J<br>QSI<br>ZP1<br>VIA<br>NSOA<br>LXT1<br>:<br>Aspi<br>: Acer | HB 3.5"<br>IBA HK2D23GAS<br>6000T<br>CD-ROH SCR-24:<br>QOBO9<br>S3 0021<br>18<br>2345670325000<br>re 1350 | 2<br>8EF00     |      |                      |           |                                   |
|                                                                                   | lelp î↓<br>xit ↔                                                                                                    | Select<br>Select                                                                             |                                                                                                    | F5/F6<br>Enter |      | Values<br>▶ Sub-Henu | F9<br>F10 | Setup Defaults<br>Previous Values |

### Navigating the BIOS Utility

There are six menu options: Info., Main, Advanced, Security, Boot, and Exit.

Follow these instructions:

- $\Box$  To choose a menu, use the cursor left/right keys ( $\bigcirc$  ).
- $\Box$  To choose a parameter, use the cursor up/down keys (  $\frown$   $\bigcirc$  ).
- □ To change the value of a parameter, press 🕫 or 🕫 .
- U While the item has sub-items, press **ENTER** to expand this item.
- Press ESC while you are in any of the menu options to go to the Exit menu.
- □ In any menu, you can load default settings by pressing 🖻 . You can also press 🖻 to save any changes made and exit the BIOS Setup Utility.
- **NOTE:** You can change the value of a parameter if it is enclosed in square brackets. Navigation keys for a particular menu are shown on the bottom of the screen. Help for parameters are found in the Item Specific Help part of the screen. Read this carefully when making changes to parameter values.

This menu provides you the information of the system.

### Information

|                                                                                                    | F                                                                                                    | PhoenixBIOS                                                                                  | Setup                    |           |                      |           |                                   |
|----------------------------------------------------------------------------------------------------|----------------------------------------------------------------------------------------------------|----------------------------------------------------------------------------------------------|--------------------------|-----------|----------------------|-----------|-----------------------------------|
| Info. Hain                                                                                                    | Advanced                                                                                                    | Security                                                                                     | Boot                     | Exit      |                      |           |                                   |
| CPU Type:<br>CPU Speed:<br>Diskette A:<br>HDD1 Model Name<br>HDD1 Serial Num<br>ATAPI Device:<br>System BIOS Ver:<br>VGA BIOS Ver:<br>KBC Ver:<br>Serial Num:<br>Asset Tag Numbe<br>Product Name:<br>Manufacture Nam<br>UUID: | nobile<br>2000+<br>1.44 H<br>: TOSHIE<br>ber: 535J60<br>QSI CD<br>QSI CD<br>: ZP1<br>VIA S3<br>NSOA18<br>LXT123<br>r:<br>Aspire<br>e: Acer | AHD Athlon<br>B 3.5"<br>A HK2D23GAS<br>DDT<br>I-ROH SCR-24<br>QDBD9<br>DD21<br>44567D325DDD8 | (tm) XP (<br>2<br>38EF00 | Drocessor |                      |           |                                   |
| F1 Help ↑↓<br>Esc Exit ↔                                                                                                    | Select It<br>Select Me                                                                                                    |                                                                                              | F5/F6<br>Enter           |           | Values<br>▶ Sub-Henu | F9<br>F10 | Setup Defaults<br>Previous Values |

| Parameter          | Description                                                                              |
|--------------------|------------------------------------------------------------------------------------------|
| СРИ Туре           | Displays the CPU type information.                                                       |
| CPU Speed          | Displays the CPU speed.                                                                  |
| Diskette A         | Displays the floppy drive type informaiton.                                              |
| HDD1 Model Name    | IDE device model name information will be retrieved automatically during system boot.    |
| HDD1 Serial Number | IDE device serial number information will be retrieved automatically during system boot. |
| ATAPI Device       | ATAPI device model name information will be retrieved automatically during system boot.  |
| System BIOS Ver    | Displays the system BIOS version.                                                        |
| VGA BIOS Ver       | Displays the VGA BIOS version.                                                           |
| KBC Ver            | Displays the keyboard controller firmware version.                                       |
| Serial Num         | Displays the system serial number.                                                       |
| Asset Tag Number   | N/A                                                                                      |
| Product Name       | Displays the product name.                                                               |
| Manufacture Name   | Displays the Acer company.                                                               |
| UUID Number        | Displays the UUID (Universal Unique IDentifier) string = 32 bytes.                       |

### Main

The Main screen displays a summary of your computer hardware information, and also includes basic setup parameters. It allows the user to specify standard IBM PC AT system parameters.

|                                                                                                    | PhoenixBIO                                                                                                    | S Setup |                                |           |                                                                                                   |
|----------------------------------------------------------------------------------------------------|----------------------------------------------------------------------------------------------------|---------|--------------------------------|-----------|---------------------------------------------------------------------------------------------------|
| Info. Hain Adv.                                                                                                    | anced Security                                                                                                    | , Boot  | Exit                           |           |                                                                                                   |
| Info. Hain Hdw<br>System Time:<br>System Date:<br>System Date:<br>System Memory:<br>Extended Memory:<br>Video Memory<br>Quiet Boot:<br>Power on Display:<br>LCD Auto Dim:<br>F12 Boot Memu:<br>Legacy USB Support: | (15:26:00)<br>(2003-07-23)<br>640 KB<br>456704 KB<br>64 Hb<br>(Enabled)<br>(Enabled)<br>(Enabled)<br>(Enabled)<br>(Enabled) | Boot    | Exit                           |           | Iten Specific Help<br><tab>, <shift-tab>, or<br/><enter> selects field.</enter></shift-tab></tab> |
|                                                                                                    |                                                                                                    |         | ange Values<br>Lect ► Sub-Menu | F9<br>F10 | Setup Defaults<br>Previous Values                                                                 |

NOTE: The screen above is for reference only. Actual values may differ.

The table below describes the parameters in this screen. Settings in **boldface** are the default and suggested parameter settings.

| Parameter          | Description                                                                                                    | Format/Option                                          |
|--------------------|----------------------------------------------------------------------------------------------------|--------------------------------------------------------|
| System Time        | Sets the system time.                                                                                                    | Format: HH:MM:SS<br>(hour:minute:second) System Time   |
| System Date        | Sets the system date.                                                                                                    | Format: MM/DD/YYYY (month/day/<br>year)<br>System Date |
| System Memory      | This field reports the memory size of the system.<br>The user can not change the memory setting.<br>This is display-only field.<br>Memory size is fixed to 640 KB                                                                                                    |                                                        |
| Extended Memory    | This field reports the memory size of the<br>extended memory in the system. The user can<br>not change the memory setting. This is display-<br>only field.<br>Extended Memory size=Total memory size -1MB                                                                                                    |                                                        |
| Video Memory       | The total amounts of memory for VGA. The user can not change the memory setting. This is display-only field.                                                                                                    |                                                        |
| Quiet Boot         | Determines if Logo will be displayed or not;<br>shows diagnostic screen is disabled or enabled.<br>Enabled: Logo is displayed, and diagnostic<br>screen is disabled.<br>Disabled: Logo is not displayed, and diagnostic<br>screen is enabled.                                                                                                    | Option: <b>Enabled</b> or Disabled                     |
| Power on display   | Selects display device.<br>Auto: During power process, the system will<br>detect if any display device is connected on<br>external video port. If any external display device<br>is connected, the power on display will be in CRT<br>(or projector) only mode. Otherwise it will be in<br>LCD only mode.<br>Both: Simultaneously enable both the integrated<br>LCD screen and the system's external video port<br>(for an external CRT or projector). | Option: <b>Auto</b> or Both                            |
| LCD Auto Dim       | Determines if the system will automatically dim<br>the LCD brightness in order to save power when<br>AC is not present.                                                                                                    | Option: <b>Enabled</b> or Disabled                     |
| F12 Boot Menu      | Selects the F12 boot menu function.                                                                                                    | Option: Enabled or Disabled                            |
| Legacy USB Support | Selects legacy USB support.                                                                                                    | Option: Enabled or Disabled                            |

**NOTE:** The sub-items under each device will not be shown if the device control is set to disable or auto. This is because the user is not allowed to control the settings in these cases.

### Advanced

The Advanced menu screen contains parameters involving your hardware devices. It also provides advanced settings of the system.

|                                |                                                                                   | F                             |                     |        |                            |                                                                                                    |
|--------------------------------|-----------------------------------------------------------------------------------|-------------------------------|---------------------|--------|----------------------------|----------------------------------------------------------------------------------------------------|
| Info.                          | Main                                                                              | Advanced                      | Security            | Boot E | xit                        |                                                                                                    |
| Infr<br>Para<br>Ho<br>Ba<br>In | Hain<br>ared Port(F<br>llel port:<br>de:<br>se I/O addr<br>terrupt:<br>A channel: | IR): (Disal<br>(Enab<br>(ECP) | oled]<br>led]<br>7] | Boot E | xit                        | Item Specific Help<br>Configure serial port B<br>using options:<br>[Disabled]<br>No configuration<br>[Enabled]<br>User configuration<br>[Auto]<br>BIOS or OS chooses<br>configuration<br>(OS Controlled)<br>Displayed when<br>controlled by OS |
|                                | elp î↓<br>×it ↔                                                                   | Select Its<br>Select Mer      |                     |        | ge Values<br>st ▶ Sub-Henu | F9 Setup Defaults<br>F10 Previous Values                                                                                                    |

The table below describes the parameters in the screen. Settings in **boldface** are the default and suggested parameter settings.

| Parameter        | Description                                                                                                    | Options                                  |
|------------------|----------------------------------------------------------------------------------------------------|------------------------------------------|
| Infrared Port    | Selects serial port address and IRQ.                                                                                                    | Disabled/Enabled/Auto                    |
| Parallel Port    | Selects parallel port address and IRQ.                                                                                                    | Enabled/Disabled/Auto                    |
| Mode             | Allows user to specify the operating mode of parallel<br>port.<br>Note: Shows up if Parallel Port is set to Auto or<br>Enabled.                   | ECP, EPP, Bi-directional, or Output only |
| Base I/O address | Allows the user to choose the resource if the<br>'Parallel Port' is set to 'Enable'.<br><b>Note:</b> Shows up if Parallel Port is set to Enabled. | <b>378h</b> /278h                        |
| Interrupt        | Sets the interrupt request of the parallel port.                                                                                                  | IRQ7/IRQ5                                |
| DMA channel      | Sets a DMA channel for the printer to operate in ECP mode.<br>Note: Shows up if Mode is set to ECP.                                               | DMA3/DMA1                                |

### Security

The Security screen contains parameters that help safeguard and protect your computer from unauthorized use.

|       |              |               | PhoenixBIOS S |           |      |     |                     |
|-------|--------------|---------------|---------------|-----------|------|-----|---------------------|
| Info. | Hain         | Advanced      | Security      | Boot Exit |      |     |                     |
| Que   | pervisor Pas | ouord Io.     | Clear         |           |      | I   | teн Specific Help   |
|       | er Passuord  |               | Clear         |           |      |     |                     |
|       |              | isk Security: |               |           |      | Sup | ervisor Passµord    |
|       | marg narabi  | sk becurity.  | . credi       |           |      | con | trols access to the |
| Set   | t Supervisor | • Passuord    | [Enter]       |           |      | set | up utility.         |
|       | t User Passu |               | [Enter]       |           |      |     |                     |
|       | t HDD Passuo |               | [Enter]       |           |      |     |                     |
|       |              |               |               |           |      |     |                     |
| Pas   | ssuord on bo | ot:           | [Disabled]    |           |      |     |                     |
|       |              |               |               |           |      |     |                     |
|       |              |               |               |           |      |     |                     |
|       |              |               |               |           |      |     |                     |
|       |              |               |               |           |      |     |                     |
|       |              |               |               |           |      |     |                     |
|       |              |               |               |           |      |     |                     |
|       |              |               |               |           |      |     |                     |
|       |              |               |               |           |      |     |                     |
|       |              |               |               |           |      |     |                     |
|       |              |               |               |           |      |     |                     |
|       |              |               |               |           |      |     |                     |
|       |              |               |               |           |      |     |                     |
|       |              |               |               |           |      |     |                     |
|       |              |               |               |           |      |     |                     |
| F1    | Help 1       | ∿ Select I    | ten F5/F6     | Change Va | lues | F9  | Setup Defaults      |

The table below describes the parameters in this screen. Settings in **boldface** are the default and suggested parameter settings.

| Parameter                 | Description                                                                                                    | Option                     |
|---------------------------|----------------------------------------------------------------------------------------------------|----------------------------|
| Supervisor Password is    | Shows the setting of the Supervisor password.                                                                                                    | Clear or Set               |
| User Password is          | Shows the setting of the uer password.                                                                                                    | Clear or Set               |
| Primary Harddisk Security | Shows the setting of the Primary Harddisk Security.                                                                                                    | Clear or Set               |
| Set Supervisor Password   | Press Enter to set the supervisor password.<br>When set, this password protects the BIOS<br>Setup Utility from unauthorized access.                                                                                                    |                            |
| Set User Password         | Press Enter to set the user password. When set, this password protects the BIOS Setup Utility from unauthorized access.                                                                                                    |                            |
| Set HDD Password          | This feature is available to user when<br>Supervisor password is set. Password can be<br>written on HDD only when Supervisor<br>password or user password is set and<br>password on HDD is set to enabled.<br>Supervisor Password is written to HDD only<br>when Supervisor password is being set. User<br>password is written to HDD when both<br>passwords are set. When both Supervisor and<br>user password are present, both passwords<br>can unlock the HDD. |                            |
| Password on Boot          | Defines whether a password is required or not<br>while the events defined in this group<br>happened. The following sub-options are all<br>requires the Supervisor password for changes<br>and should be grayed out if the user password<br>was used to enter setup.                                                                                                    | <b>Disabled</b> or Enabled |

**NOTE:** When you are prompted to enter a password, you have three tries before the system halts. Don't forget your password. If you forget your password, you may have to return your notebook computer to your dealer to reset it.

#### Setting a Password

Follow these steps as you set the user or the supervisor password:

1. Use the ↑ and ↓ keys to highlight the Set Supervisor Password parameter and press the ENTER key. The Set Supervisor Password box appears:

| Set Supervisor Pas   | sword | 8 |
|----------------------|-------|---|
| Enter New Password   | ]     | ] |
| Confirm New Password | [     | ] |

 Type a password in the "Enter New Password" field. The password length can not exceeds 8 alphanumeric characters (A-Z, a-z, 0-9, not case sensitive). Retype the password in the "Confirm New Password" field.

**IMPORTANT:**Be very careful when typing your password because the characters do not appear on the screen.

- 3. Press ENTER .
- After setting the password, the computer sets the User Password parameter to "Set".
- **4.** If desired, you can opt to enable the Password on boot parameter.
- 5. When you are done, press is to save the changes and exit the BIOS Setup Utility.

#### Removing a Password

Follow these steps:

1. Use the 🗇 and 🔽 keys to highlight the Set Supervisor Password parameter and press the ENTER key. The Set Password box appears:

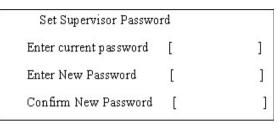

- 2. Type the current password in the Enter Current Password field and press ENTER .
- **3.** Press **ENTER** twice **without** typing anything in the Enter New Password and Confirm New Password fields. The computer then sets the Supervisor Password parameter to "Clear".
- 4. When you have changed the settings, press 🔟 to save the changes and exit the BIOS Setup Utility.

#### Changing a Password

1. Use the ↑ and ↓ keys to highlight the Set Supervisor Password parameter and press the key. The Set Password box appears:

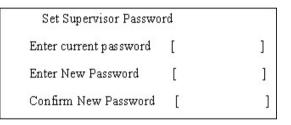

- 2. Type the current password in the Enter Current Password field and press ENTER .
- **3.** Type a password in the Enter New Password field. Retype the password in the Confirm New Password field.
- 4. Press EVER . After setting the password, the computer sets the User Password parameter to "Set".
- 5. If desired, you can enable the Password on boot parameter.
- 6. When you are done, press 🔤 to save the changes and exit the BIOS Setup Utility.

If the verification is OK, the screen will display as following.

Setup Notice Changes have been saved. [continue]

The password setting is complete after the user presses  $\overline{\mathbb{P}^n}$  .

If the current password entered does not match the actual current password, the screen will show you the Setup Warning.

Setup Warning Invalid password Re-enter Password [ continue]

If the new password and confirm new password strings do not match, the screen will display the following message.

Setup Warning

Password do not match

Re-enter Password

#### Boot

This menu allows the user to decide the order of boot devices to load the operating system. Bootable devices includes the distette drive in module bay, the onboard hard disk drive and the CD-ROM/DVD-ROM in module bay.

| Info.     | Main                                                  |    |                      |         |                |     |                      |                                |                                                                                                    |
|-----------|-------------------------------------------------------|----|----------------------|---------|----------------|-----|----------------------|--------------------------------|----------------------------------------------------------------------------------------------------|
| معب       | 1.1.4.1.1.1.1.1.1.1.1.1.1.1.1.1.1.1.1.1               | Hd | lvanced              | Securit | ty Boot        | Exi | t                    |                                |                                                                                                    |
| +Ha<br>CD | enovable De<br>ord Drive<br>)-ROH/DVD-R<br>otel UNDI, | OH | Ø (build             | 1 082)  |                |     |                      | + a<br>cat<br>to<br>Boo<br>usi | Item Specific Help<br>and - indicate device<br>egories. Use <enter><br/>expand/collapse.<br/>at order is top-down<br/>ing only the top<br/>vice in each category.</enter> |
| F1<br>Esc | Help<br>Exit                                          |    | elect I<br>Belect Mo |         | F5/F6<br>Enter |     | Values<br>▶ Sub-Menu | F9<br>F10                      | Setup Defaults<br>Previous Values                                                                                                    |

### Exit

The Exit screen contains parameters that help safeguard and protect your computer from unauthorized use.

|       |                                                       |                        | Phoen ixBI0S | Setup |      |                                                                              |
|-------|-------------------------------------------------------|------------------------|--------------|-------|------|------------------------------------------------------------------------------|
| Info. | Hain                                                  | Advanced               | Security     | Boot  | Exit |                                                                              |
| Ex    | it Saving (<br>it Discard<br>ad Setup D<br>scard Chan | ing Changes<br>efaults |              |       |      | Item Specific Help<br>Exit System Setup and<br>save your changes to<br>CMOS. |
|       | ve Changes                                            |                        |              |       |      |                                                                              |
|       |                                                       |                        |              |       |      |                                                                              |
|       |                                                       |                        |              |       |      |                                                                              |
|       |                                                       |                        |              |       |      |                                                                              |
|       |                                                       |                        |              |       |      |                                                                              |

The table below describes the parameters in this screen.

| Parameter               | Description                                         |
|-------------------------|-----------------------------------------------------|
| Exit Saving Changes     | Exit System Setup and save your changes to CMOS.    |
| Exit Discarding Changes | Exit utility without saving setup data to CMOS.     |
| Load Setup Default      | Load default values for all SETUP item.             |
| Discard Changes         | Load previous values from CMOS for all SETUP items. |
| Save Changes            | Save Setup Data to CMOS.                            |

# **BIOS Flash Utility**

The BIOS flash memory update is required for the following conditions:

- New versions of system programs
- New features or options
- Restore a BIOS when it becomes corrupted.

Use the Phlash utility to update the system BIOS flash ROM.

- NOTE: If you do not have a crisis recovery diskette at hand, then you should create a Crisis Recovery Diskette before you use the Phlash utility.
- NOTE: Do not install memory-related drivers (XMS, EMS, DPMI) when you use the Phlash.
- **NOTE:** Please use the AC adaptor power supply when you run the Phlash utility. If the battery pack does not contain enough power to finish BIOS flash, you may not boot the system because the BIOS is not completely loaded.

Fellow the steps below to run the Phlash.

- 1. Prepare a bootable diskette.
- 2. Copy the Phlash utilities to the bootable diskette.
- 3. Then boot the system from the bootable diskette. The Phlash utility has auto-execution function.

## System Diagnostic Diskette

This diagnostic diskette is for the Acer Aspire 1350 series notebook machine. However, system diagnostic utility is not ready as service CD released. Acer HQ CSD will upload the utility to CSD website as soon as it is ready.

# Machine Disassembly and Replacement

This chapter contains step-by-step procedures on how to disassemble the notebook computer for maintenance and troubleshooting.

To disassemble the computer, you need the following tools:

- U Wrist grounding strap and conductive mat for preventing electrostatic discharge
- small Philips screwdriver
- □ flat head screwdriver
- Philips screwdriver
- nut screwdriver
- □ tweezers
- **NOTE:** The screws for the different components vary in size. During the disassembly process, group the screws with the corresponding components to avoid mismatch when putting back the components. When you remove the stripe cover, please be careful not to scrape the cover.

# General Information

### Before You Begin

Before proceeding with the disassembly procedure, make sure that you do the following:

- 1. Turn off the power to the system and all peripherals.
- 2. Unplug the AC adapter and all power and signal cables from the system.
- **3.** Remove the battery pack.

# Disassembly Procedure Flowchart

The flowchart on the succeeding page gives you a graphic representation on the entire disassembly sequence and instructs you on the components that need to be removed during servicing. For example, if you want to remove the system board, you must first remove the keyboard, then disassemble the inside assembly frame in that order.

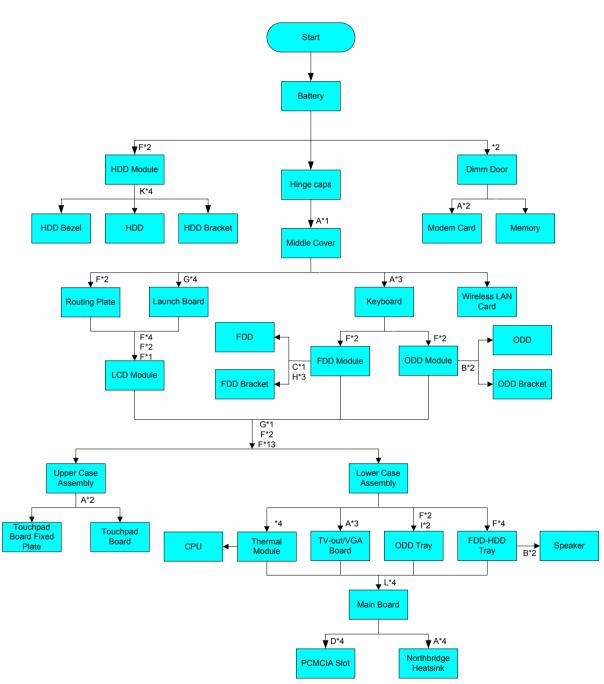

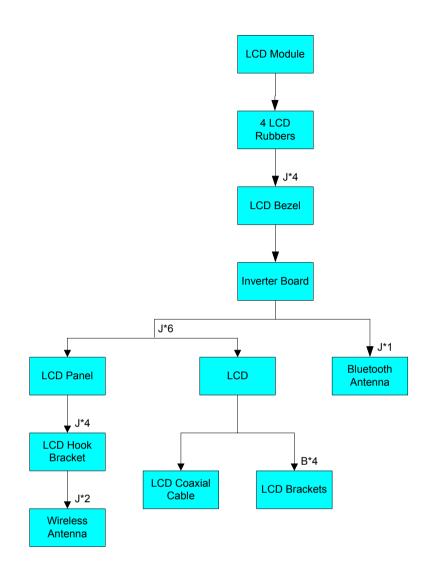

#### Screw List

| ltem | Description             |
|------|-------------------------|
| A    | SCREW M2.5*4L-BZN-NYLOK |
| В    | SCREW M2*3L-NI-NYLOK    |
| С    | SCREW M2.0*2.0-BZN      |
| D    | SCREW M2*4L NI-NYLOK    |
| E    | SCREW M2*7L-NI-NYLOK    |
| F    | SCREW M2.5*7L-BNI-NYLOK |
| G    | SCREW M2.5*3L-BNI-NYLOK |
| Н    | SCREW M2.5*3L-NI-NYLOK  |
| I    | SCREW M2.5*5L-NI-NYLOK  |
| J    | SCREW M2.5*6L-NI-NYLOK  |
| К    | SCREW M3*2.8L-NI-NYLOK  |
| L    | SCREW NUT-I/O           |

# Removing the Battery Pack

- 1. Slide the battery latch.
- 2. Then remove the battery pack.

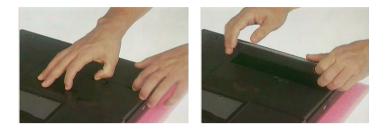

# Removing the Memory/MDC (Modem/Bluetooth)/HDD Module

- 1. Remove the two screws holding the DIMM door.
- 2. Remove the DIMM door.
- 3. Pop out the memory then take out the memory.

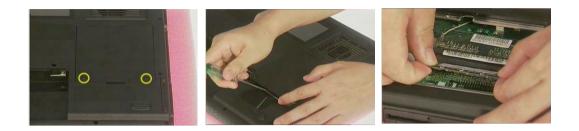

- 4. Remove the two screws that secure the MDC(modem or modem/Bluetooth combo) board.
- 5. Remove the MDC board then disconnect the MDC cable and Bluetooth atenna.

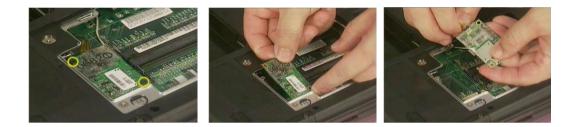

- 6. Remove the two screws holding the HDD bezel(cover).
- 7. Then pull out the HDD module from the notebook computer.

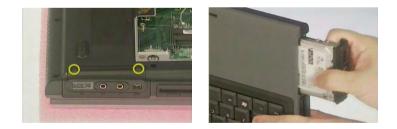

# Removing the Keyboard/ODD Module/FDD Module

- **1.** Remove the right hinge cap.
- 2. Then remove the left hinge cap.
- 3. Remove one screw holding the middle cover.

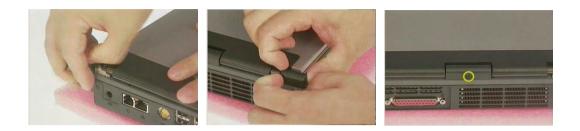

4. Use a flat screwdriver to remove the middle cover carefully.

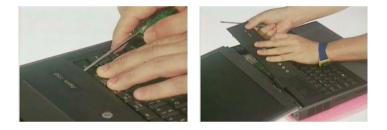

- 5. Remove the three screws that hold the keyboard. Then turn over the keyboard.
- 6. Disconnect the keyboard connector then remove the keyboard.

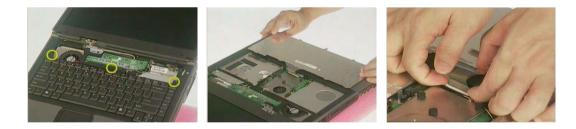

- 7. Remove the two screws that secure the ODD module.
- 8. Then take out the ODD module.

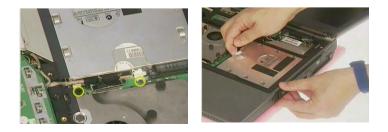

- **9.** Remove the two screws that secure the FDD module.
- 10. Disconnect the FDD cable.
- **11.** Then take out the ODD module.

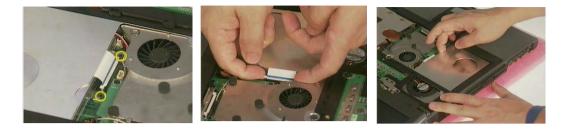

# Disassembling the Main Unit

- 1. Remove the four screws that secure the launch board.
- 2. Then take the launch board off the main unit.
- **3.** Disconnect the lid switch cable.

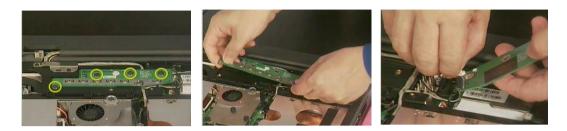

- 4. Disconnect the wireless LAN antenna.
- 5. Pop out the wireless LAN card.

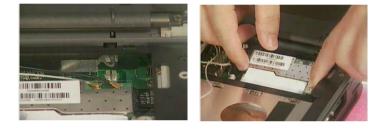

- 6. Disconnect the inverter cable from the main unit.
- 7. Remove the two screws that secure the LCD coaxial cable.
- 8. Then disconnect the LCD coaxial cable.

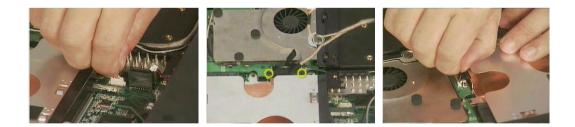

- 9. Remove the two screws holding the rounting(routing) plate.
- **10.** Then remove the rounting(routing) plate.

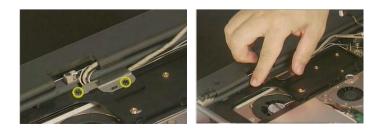

- 11. Pull out the Blustooth antenna carefully.
- **12.** Take out the Bluetooth antenna as picture shows.

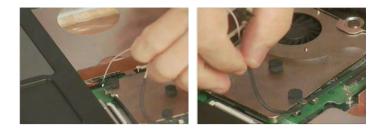

**13.** Remove one screw that secures the ground cable.

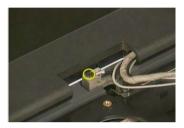

- 14. Remove the two screws that secure the LCD module on one side.
- 15. Then remove another two screws one another side.
- 16. Detach the entire LCD module.

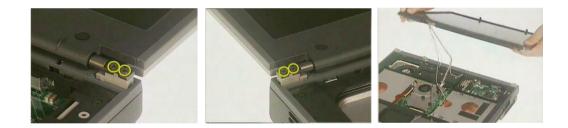

- 17. Remove one screw as picture shows in order to detach upper case assembly.
- 18. Then remove the thirteen screws on the bottom panel.

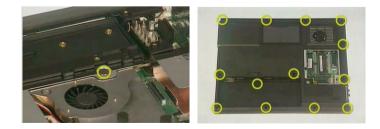

- 19. Remove one screw on the rear on one side.
- 20. Then remove another screw on another side.
- 21. Detach the upper case assembly carefully.

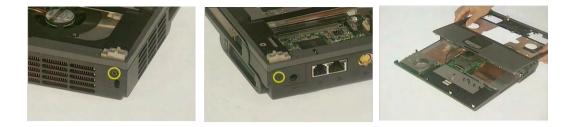

- 22. Disconnect the touchpad board cable(black) from the main board.
- 23. Disconnect the touchpad board cable(black) from the touchpad board(scroll board).
- 24. Disconnect the touchpad cable(white) from the the touchpad board(scroll board).

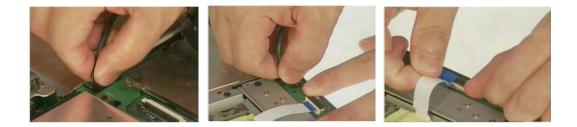

- 25. Remove the two screws that secure the touchpad board(scroll board).
- **26.** Then take out the touchpad board(scroll board).

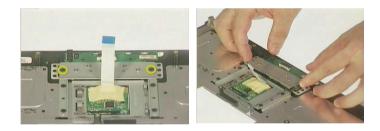

- 27. Remove the four screws that secure the thermal module according to order.
- **28.** Then remove the thermal module as picture shows.
- 29. Disconnect the two fan cables then take out the thermal module.

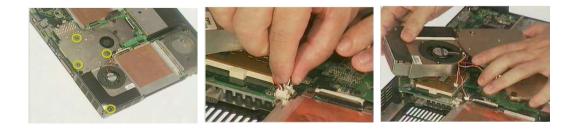

- **30.** Remove the four screws holding the ODD tray.
- **31.** Then remove the ODD tray.

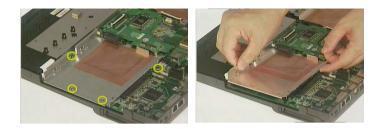

- 32. Remove the four screws holding the FDD-HDD tray.
- 33. Then remove the FDD-HDD tray.

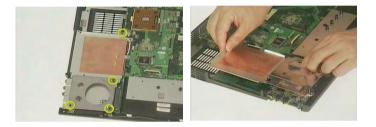

- 34. Disconnect the speaker cable from the main board.
- 35. Remove the two screws that secure the right and left speakers.
- **36.** Then take out the speakers.

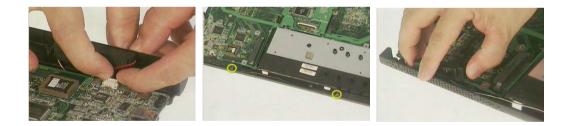

- **37.** Remove the four hexagon screws on the rear as picture shows.
- **38.** Then take out the main board.

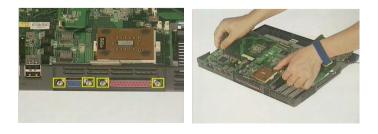

- **39.** Remove the four screws holding the Northbridge heat sink on the main board back.
- **40.** Then take off the Northbridge heat sink.

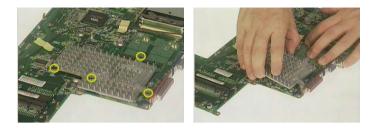

- 41. Remove the four screws that secure the PCMCIA slot.
- 42. Then detach the PCMCIA slot from the main board.

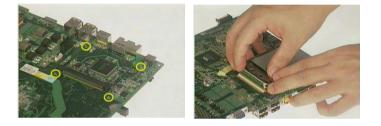

- **43.** Remove the three screws that secure the VGA/TV-out board.
- 44. Then remove the VGA/TV-out board.

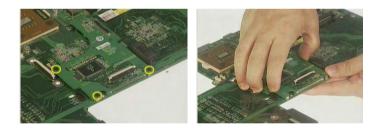

- **45.** Unlock the CPU with a flat screwdriver.
- 46. Then remove the CPU from the CPU socket.

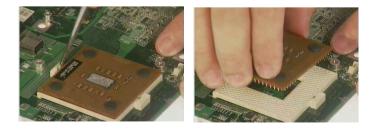

# Disassembling the LCD Module

- 1. Remove the two LCD cover rubbers and two LCD cushion rubbers.
- 2. Then remove the four screws holding the LCD bezel.
- 3. Detach the LCD bezel carefully.

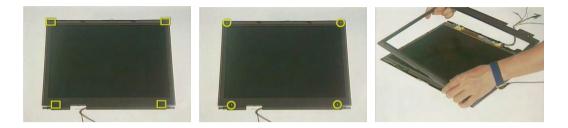

- 4. Tear off the tape that fastens the LCD inverter cable and the high voltage cable.
- 5. Disconnect the inverter cable.
- 6. Then disconnect the high voltage cable.

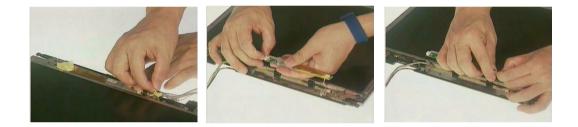

- 7. Remove one screw that secures the Bluetooth antenna.
- 8. Then remove the Bluetooth antenna.

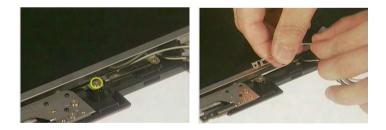

9. Remove the three screws on one side.

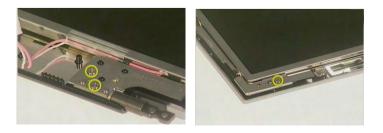

10. Remove another three screws on another side.

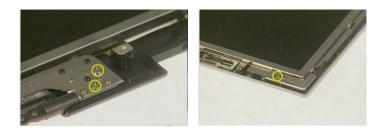

**11.** Remove the entire LCD from the LCD panel.

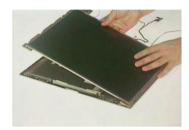

- 12. Remove the four screws that secure the LCD hook bracket.
- 13. Remove the LCD hook bracket.

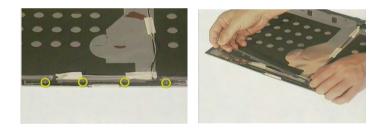

- 14. Remove one screw that secures the left aux wireless LAN antenna.
- **15.** Remove one screw that secures the right main wireless LAN antenna.
- **16.** Remove the wireless LAN antennas.

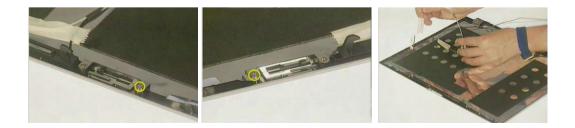

- 17. Remove the two screws holding the right LCD bracket.
- **18.** Remove the right LCD bracket.

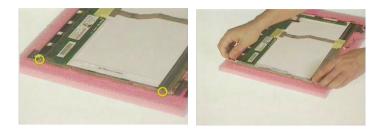

- **19.** Remove another two screws holding the left LCD bracket.
- 20. Remove the left LCD bracket.

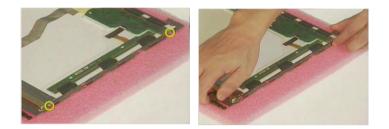

- **21.** Tear off the tape that fastens the LCD coaxial cable as picture shows.
- **22.** Disconnect the LCD coaxial cable.

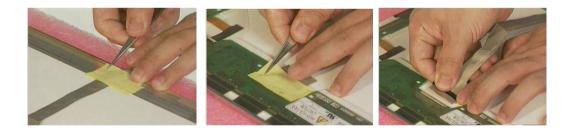

# Disassembling the External Modules

### Disassembling the HDD Module

- 1. Remove the two screws holding the HDD bracket.
- 2. Remove another two screws that fasten the HDD bracket.

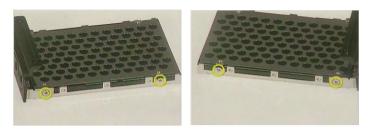

- 3. Remove the HDD bezel(cover).
- 4. Then remove the HDD bracket as picture shows.

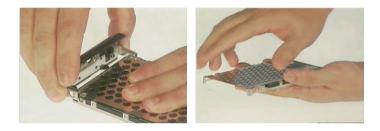

Disassembling the Floppy Disk Drive Module

- 1. Remove the two screws holding the right FDD bracket.
- 2. Remove one screw hloding the left FDD bracket.
- 3. Remove one screw hloding the rear FDD bracket as picture shows.

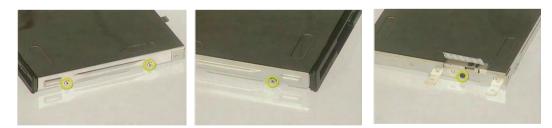

4. Remove the FDD bracket. Then disconnect the FDD cable.

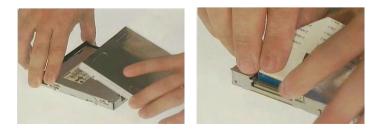

### Disassembling the Optical Drive Module

- 1. Remove the two screws that secure the ODD bracket.
- **2.** Then remove the ODD bracket.

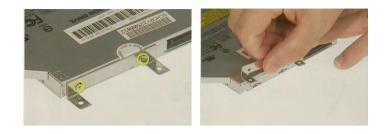

# Troubleshooting

Use the following procedure as a guide for computer problems.

- **NOTE:** The diagnostic tests are intended to test this model. Non-Acer products, prototype cards, or modified options can give false errors and invalid system responses.
- 1. Duplicate symptom and obtain the failing symptoms in as much detail as possible.
- 2. Distinguish symptom. Verify the symptoms by attempting to re-create the failure by running the diagnostic test or by repeating the same operation.
- 3. Disassemble and assemble the unit without any power sources.
- **4.** If any problem occurs, you can perform visual inspection before you fellow this chapter's instructions. You can check the following:

power cords are properly connected and secured;

there are no obvious shorts or opens;

there are no obviously burned or heated components;

all components appear normal.

5. Use the following table with the verified symptom to determine which page to go to.

| Symptoms (Verified)                                             | Go To                                                                                                    |
|-----------------------------------------------------------------|----------------------------------------------------------------------------------------------------|
| Power failure. (The power indicator does not go on or stay on.) | "Power System Check" on page 63                                                                                                    |
| POST does not complete. No beep or error codes are indicated.   | "Power-On Self-Test (POST) Error Message" on<br>page 63<br>"Undetermined Problems" on page 71                                                 |
| POST detects an error and displayed messages on screen.         | "Error Message List" on page 65                                                                                                    |
| The diagnostic test detected an error and displayed a FRU code. | "System Diagnostic Diskette" on page 39                                                                                                    |
| Other symptoms (i.e. LCD display problems or others).           | "Power-On Self-Test (POST) Error Message" on<br>page 63                                                                                       |
| Symptoms cannot be re-created (intermittent problems).          | Use the customer-reported symptoms and go to<br>"Power-On Self-Test (POST) Error Message" on<br>page 63<br>"Intermittent Problems" on page 70 |
|                                                                 | "Undetermined Problems" on page 71                                                                                                    |

# System Check Procedures

#### External Diskette Drive Check

Do the following to isolate the problem to a controller, driver, or diskette. A write-enabled, diagnostic diskette is required.

**NOTE:** Make sure that the diskette does not have more than one label attached to it. Multiple labels can cause damage to the drive or cause the drive to fail.

Do the following to select the test device. See "System Diagnostic Diskette" on page 39 for details.

- 1. Boot from the diagnostics diskette and start the diagnostics program (see "System Diagnostic Diskette" on page 39).
- 2. See if FDD Test is passed as the program runs to FDD Test.
- 3. Follow the instructions in the message window.

If an error occurs with the internal diskette drive, reconnect the diskette connector on the system board.

If the error still remains:

- 1. Reconnect the external diskette drive/DVD-ROM module.
- 2. Replace the external diskette drive/CD-ROM module.
- **3.** Replace the main board.

#### External CD-ROM Drive Check

Do the following to isolate the problem to a controller, drive, or CD-ROM. Make sure that the CD-ROM does not have any label attached to it. The label can cause damage to the drive or can cause the drive to fail.

Do the following to select the test device:

- 1. Boot from the diagnostics diskette and start the diagnostics program (refer to "System Diagnostic Diskette" on page 39.
- 2. See if CD-ROM Test is passed when the program runs to CD-ROM Test.
- 3. Follow the instructions in the message window.

If an error occurs, reconnect the connector on the System board. If the error still remains:

- 1. Reconnect the external diskette drive/CD-ROM module.
- 2. Replace the external diskette drive/CD-ROM module.
- 3. Replace the main board.

#### Keyboard or Auxiliary Input Device Check

Remove the external keyboard if the internal keyboard is to be tested.

If the internal keyboard does not work or an unexpected character appears, make sure that the flexible cable extending from the keyboard is correctly seated in the connector on the system board.

If the keyboard cable connection is correct, run the Keyboard Test. See "System Diagnostic Diskette" on page 30 for details.

If the tests detect a keyboard problem, do the following one at a time to correct the problem. Do not replace a non-defective FRU:

- 1. Reconnect the keyboard cables.
- 2. Replace the keyboard.
- 3. Replace the main board.

The following auxiliary input devices are supported by this computer:

- Numeric keypad
- External keyboard

If any of these devices do not work, reconnect the cable connector and repeat the failing operation.

#### Memory Check

Memory errors might stop system operations, show error messages on the screen, or hang the system.

- 1. Boot from the diagnostics diskette and start the doagmpstotics program (please refer to main board.
- 2. Go to the diagnostic memory in the test items.
- 3. Press F2 in the test items.
- 4. Follow the instructions in the message window.

NOTE: Make sure that the DIMM is fully installed into the connector. A loose connection can cause an error.

#### **Power System Check**

To verify the symptom of the problem, power on the computer using each of the following power sources:

- 1. Remove the battery pack.
- 2. Connect the power adapter and check that power is supplied.
- **3.** Disconnect the power adapter and install the charged battery pack; then check that power is supplied by the battery pack.

If you suspect a power problem, see the appropriate power supply check in the following list:

"Check the Battery Pack" on page 62

#### Check the Battery Pack

To check the battery pack, do the following:

From Software:

- 1. Check out the Power Management in control Panel
- 2. In Power Meter, confirm that if the parameters shown in the screen for Current Power Source and Total Battery Power Remaining are correct.
- 3. Repeat the steps 1 and 2, for both battery and adapter.
- 4. This helps you identify first the problem is on recharging or discharging.

From Hardware:

- 1. Power off the computer.
- 2. Remove the battery pack and measure the voltage between battery terminals 1(+) and 6(ground). See the following figure
- 3. If the voltage is still less than 7.5 Vdc after recharging, replace the battery.

To check the battery charge operation, use a discharged battery pack or a battery pack that has less than 50% of the total power remaining when installed in the computer.

If the battery status indicator does not light up, remove the battery pack and let it return to room temperature. Re-install the battery pack.

If the charge indicator still does not light up, replace the battery pack. If the charge indicator still does not light up, replace the DC/DC charger board.

#### Touchpad Check

If the touchpad doesn't work, do the following actions one at a time to correct the problem. Do not replace a non-defective FRU:

- 1. After rebooting, run Tracking Pad PS2 Mode Driver. For example, run Syn touch driver.
- 2. Run utility with the PS/2 mouse function and check if the mouse is working.
- 3. If the the PS/2 mouse does not work, then check if the main board to switch board FPC is connected O.K.
- 4. If the main board to switch board FPC is connected well, then check if the FCC on touch pad PCB connects properly.
- 5. If the FFC on touch pad PCB connects properly, then check if LS851 JP1 Pin6=5V are pulese. If yes, then replace switch board. If no, then go to next step.
- 6. Replace touch pad PCB.
- 7. If the touch pad still does not work, then replace FPC on Track Pad PCB.

After you use the touchpad, the pointer drifts on the screen for a short time. This self-acting pointer movement can occur when a slight, steady pressure is applied to the touchpad pointer. This symptom is not a hardware problem. No service actions are necessary if the pointer movement stops in a short period of time.

# Power-On Self-Test (POST) Error Message

The POST error message index lists the error message and their possible causes. The most likely cause is listed first.

**NOTE:** Perform the FRU replacement or actions in the sequence shown in FRU/Action column, if the FRU replacement does not solve the problem, put the original part back in the computer. Do not replace a non-defective FRU.

This index can also help you determine the next possible FRU to be replaced when servicing a computer.

If the symptom is not listed, see "Undetermined Problems" on page 71.

The following lists the error messages that the BIOS displays on the screen and the error symptoms classified by function.

- **NOTE:** Most of the error messages occur during POST. Some of them display information about a hardware device, e.g., the amount of memory installed. Others may indicate a problem with a device, such as the way it has been configured.
- **NOTE:** If the system fails after you make changes in the BIOS Setup Utility menus, reset the computer, enter Setup and install Setup defaults or correct the error.

# Index of Error Messages

Error Message List

| Error Messages                                           | FRU/Action in Sequence                                                                                                    |  |
|----------------------------------------------------------|----------------------------------------------------------------------------------------------------|--|
| Struck Key                                               | See "Keyboard or Auxiliary Input Device Check" on page 61                                                                 |  |
| System CMOS checksum bad - Default<br>configuration used | RTC battery<br>Run BIOS Setup Utility to reconfigure system, then reboot system.                                          |  |
| Real time clock error                                    | RTC battery<br>Run BIOS Setup Utility to reconfigure system time, then reboot<br>system.<br>Main board                    |  |
| Previous boot incomplete - Default configuration used    | "Load Default Settings" in BIOS Setup Utility.<br>RTC batter<br>Main baord.                                               |  |
| Invalid System Configuration Data                        | "Load Default Settings" in BIOS Setup Utility.<br>Main board.                                                             |  |
| Operating system not found                               | Enter Setup and see if fixed disk and drive A are properly identified.<br>Dikette drive<br>Hard disk drive<br>Main board. |  |

Error Message List

| No beep Error Messages                            | FRU/Action in Sequence                                                                |
|---------------------------------------------------|---------------------------------------------------------------------------------------|
| Power-on indicator turns off and LCD is blank.    | Power source (battery pack and power adapter.) See "Power<br>System Check" on page 61 |
|                                                   | Ensure every connector is connected tightly and correctly.                            |
|                                                   | Reconnect the DIMM.                                                                   |
|                                                   | Main board.                                                                           |
| Power-on indicator turns on and LCD is blank.     | Power source (battery pack and power adapter.) See "Power<br>System Check" on page 61 |
|                                                   | Reconnect the LCD connector                                                           |
|                                                   | Hard disk drive                                                                       |
|                                                   | LCD cable                                                                             |
|                                                   | LCD inverter                                                                          |
|                                                   | LCD                                                                                   |
|                                                   | Main board                                                                            |
| Power-on indicator turns on and LCD is blank.     | Reconnect the LCD connectors.                                                         |
| But you can see POST on an external CRT.          | LCD cable                                                                             |
|                                                   | LCD inverter                                                                          |
|                                                   | LCD                                                                                   |
|                                                   | Main board                                                                            |
| Power-on indicator turns on and a blinking cursor | Ensure every connector is connected tightly and correctly.                            |
| shown on LCD during POST.                         | Main board                                                                            |

## Index of Symptom-to-FRU Error Message

### LCD-Related Symptoms

| Symptom / Error                                       | Action in Sequence                                                                                                    |
|-------------------------------------------------------|----------------------------------------------------------------------------------------------------|
| LCD backlight doesn't work                            | First, plug a monitor to CRT port. Next, enter BIOS utility to running<br>"Load Default Settings" then reboot the system. |
|                                                       | Reconnect the LCD connectors.                                                                                             |
|                                                       | Keyboard (if the brightness function key doesn't work).                                                                   |
|                                                       | LCD cable                                                                                                    |
|                                                       | LCD inverter                                                                                                    |
|                                                       | LCD                                                                                                    |
|                                                       | Main board                                                                                                    |
| LCD is too dark                                       | Enter BIOS Utility to execute "Load Setup Default Settings", then                                                         |
| LCD brightness cannot be adjusted                     | reboot system.                                                                                                    |
|                                                       | Reconnect the LCD connectors.                                                                                             |
|                                                       | Keyboard (if the brightness function key doesn't work).                                                                   |
|                                                       | LCD cable                                                                                                    |
|                                                       | LCD inverter                                                                                                    |
|                                                       | LCD                                                                                                    |
|                                                       | Main board                                                                                                    |
| Unreadable LCD screen                                 | Reconnect the LCD cable                                                                                                   |
| Missing pels in characters                            | LCD cable                                                                                                    |
| Abnormal screen                                       | LCD                                                                                                    |
| Wrong color displayed                                 | Main board                                                                                                    |
| LCD has extra horizontal or vertical lines displayed. |                                                                                                    |

#### Indicator-Related Symptoms

| Symptom / Error                                                    | Action in Sequence |
|--------------------------------------------------------------------|--------------------|
| Indicator incorrectly remains off or on, but system runs correctly | Main board         |
| HDD/CD-ROM active indicators cannot work                           | HDD/CD-ROM drive   |
|                                                                    | Device driver      |
|                                                                    | Main board         |

#### Power-Related Symptoms

| Symptom / Error                   | Action in Sequence                                                                                                    |
|-----------------------------------|----------------------------------------------------------------------------------------------------|
| Power shuts down during operation | Power source (battery pack and power adapter). See "Power System Check" on page 61.                                                                                          |
|                                   | Battery pack                                                                                                    |
|                                   | AC adapter                                                                                                    |
|                                   | See if the thermal module is overheat (Heat sink or fan).                                                                                                    |
|                                   | Main board                                                                                                    |
| The system cannot power-on.       | Power source (battery pack and power adapter). See "Power System Check" on page 61.                                                                                          |
|                                   | Battery pack                                                                                                    |
|                                   | Power adapter                                                                                                    |
|                                   | CPU                                                                                                    |
|                                   | Main board                                                                                                    |
| The system cannot power-off.      | In Windows XP operating system, hold and press the power switch<br>for more than 4 seconds. If the system can power off, then the main<br>board is OK. Verify OS in the HDD. |
|                                   | Main board                                                                                                    |

Power-Related Symptoms

| Symptom / Error                        | Action in Sequence                       |
|----------------------------------------|------------------------------------------|
| Battery can't be charged or discharged | See "Check the Battery Pack" on page 62. |
|                                        | Battery pack                             |
|                                        | Main board                               |
| System hang during POST                | ODD/HDD/FDD/RAM module                   |
|                                        | Main board                               |

### PCMCIA-Related Symptoms

| Symptom / Error                           | Action in Sequence                  |
|-------------------------------------------|-------------------------------------|
| System cannot detect the PC Card (PCMCIA) | PCMCIA slot assembly                |
|                                           | Main board                          |
| PCMCIA slot pin is damaged.               | PCMCIA slot assembly                |
| PC Card cannot be inserted or ejected     | Check if the PCMCIA slot is blocked |
|                                           | Main board                          |

### Memory-Related Symptoms

| Symptom / Error                                                                | Action in Sequence                                                              |
|--------------------------------------------------------------------------------|---------------------------------------------------------------------------------|
| Memory count (size) appears different from actual size.                        | Enter BIOS Setup Utility to execute "Load Default Settings" then reboot system. |
|                                                                                | RAM module                                                                      |
|                                                                                | Main board                                                                      |
|                                                                                | Check BIOS revision                                                             |
| System can power on, but you hear two long beeps: "B, B" and the LCD is blank. | Reinsert DIMM                                                                   |
|                                                                                | DIMM                                                                            |
|                                                                                | Main board                                                                      |

### Speaker-Related Symptoms

| Symptom / Error                                | Action in Sequence           |
|------------------------------------------------|------------------------------|
| In Windows, multimedia programs, no sound      | OS volume control            |
| comes from the computer.                       | Audio driver                 |
|                                                | Speaker                      |
|                                                | Main board                   |
| Internal speakers make noise or emit no sound. | Speaker                      |
|                                                | Main board                   |
| Microphone cannot work                         | Audio driver                 |
|                                                | Volume control in Windows XP |
|                                                | Main board                   |

#### Power Management-Related Symptoms

| Symptom / Error                             | Action in Sequence                |
|---------------------------------------------|-----------------------------------|
| The system will not enter hibernation mode  | Power option in Windows XP        |
|                                             | Hard disk drive                   |
|                                             | Main board                        |
| The system doesn't enter standby mode after | Driver of Power Option Properties |
| closing the lid of the portable computer.   | Lid close switch in upper case    |
|                                             | Main board                        |

Power Management-Related Symptoms

| Symptom / Error                                                                             | Action in Sequence                                                 |
|---------------------------------------------------------------------------------------------|--------------------------------------------------------------------|
| The system doesn't resume from hibernation/                                                 | Connect AC adapter then check if the system resumes from           |
| standby mode.                                                                               | Standby/Hibernation mode.                                          |
|                                                                                             | Check if the battery is low.                                       |
|                                                                                             | Hard disk drive                                                    |
|                                                                                             | Main board                                                         |
| The system doesn't resume from standby mode after opening the lid of the portable computer. | LCD cover switch                                                   |
|                                                                                             | Main board                                                         |
| Battery fuel gauge in Windows doesn't go higher                                             | Refresh battery (continue use battery until power off, then charge |
| than 90%.                                                                                   | battery).                                                          |
|                                                                                             | Battery pack                                                       |
|                                                                                             | Main board                                                         |
| System hangs intermittently.                                                                | Reconnect hard disk/CD-ROM drives.                                 |
|                                                                                             | Main board                                                         |

### Peripheral-Related Symptoms

| Symptom / Error                                            | Action in Sequence                                                                  |
|------------------------------------------------------------|-------------------------------------------------------------------------------------|
| System configuration does not match the installed devices. | Enter BIOS Setup Utility to execute "Load Setup defaults", then reboot system.      |
|                                                            | Reconnect hard disk/CD-ROM drives/FDD or other peripherals.<br>Main board           |
| External display does not work correctly.                  | Press Fn+F5, LCD/CRT/Both display switching                                         |
|                                                            | Keyboard                                                                            |
|                                                            | Main board                                                                          |
| USB does not work correctly                                | See "System Diagnostic Diskette" on page 39                                         |
|                                                            | Main board                                                                          |
| Print problems.                                            | Enter BIOS Setup Utility to execute "Load Default Settings" then reboot the system. |
|                                                            | Run printer self-test.                                                              |
|                                                            | Printer driver                                                                      |
|                                                            | Printer cable                                                                       |
|                                                            | Printer                                                                             |
|                                                            | Main board                                                                          |
| Parallel port device problems                              | Enter BIOS Setup Utility to execute "Load Default Settings" then reboot the system. |
|                                                            | Device driver                                                                       |
|                                                            | Device cable                                                                        |
|                                                            | Device                                                                              |
|                                                            | Main board                                                                          |

### Keyboard/Touchpad-Related Symptoms

| Symptom / Error                            | Action in Sequence            |
|--------------------------------------------|-------------------------------|
| Keyboard (one or more keys) does not work. | Reconnect the keyboard cable. |
|                                            | Keyboard                      |
|                                            | Main board                    |
| Touchpad does not work.                    | Reconnect touchpad cable.     |
|                                            | Touchpad board                |
|                                            | Main board                    |

Modem/LAN-Related Symptoms

| Symptom / Error                         | Action in Sequence                                            |
|-----------------------------------------|---------------------------------------------------------------|
| Internal modem does not work correctly. | See "System Diagnostic Diskette" on page 39.                  |
|                                         | Phone cable                                                   |
|                                         | Driver                                                        |
|                                         | Reconnect the Internal modem cable to the main board tightly. |
|                                         | Main board                                                    |
| Internal LAN does not work correctly    | Lan cable                                                     |
|                                         | Driver                                                        |
|                                         | Main board                                                    |

**NOTE:** If you cannot find a symptom or an error in this list and the problem remains, see "Undetermined Problems" on page 57.

### **Intermittent Problems**

Intermittent system hang problems can be caused by a variety of reasons that have nothing to do with a hardware defect, such as: cosmic radiation, electrostatic discharge, or software errors. FRU replacement should be considered only when a recurring problem exists.

When analyzing an intermittent problem, do the following:

- 1. Run the diagnostic test for the system board in loop mode at least 10 times.
- 2. If no error is detected, do not replace any FRU.
- 3. If any error is detected, replace the FRU. Rerun the test to verify that there are no more errors.

### **Undetermined Problems**

The diagnostic problems does not identify which adapter or device failed, which installed devices are incorrect, whether a short circuit is suspected, or whether the system is inoperative.

Follow these procedures to isolate the failing FRU (do not isolate non-defective FRU).

NOTE: Verify that all attached devices are supported by the computer.

- **NOTE:** Verify that the power supply being used at the time of the failure is operating correctly. (See "Power System Check" on page 61):
- 1. Power-off the computer.
- 2. Visually check them for damage. If any problems are found, replace the FRU.
- 3. Remove or disconnect all of the following devices:
  - Non-Acer devices
  - D Printer, mouse, and other external devices
  - Battery pack
  - Hard disk drive
  - DIMM
  - PC Cards
- 4. Power-on the computer.
- 5. Determine if the problem has changed.
- 6. If the problem does not recur, reconnect the removed devices one at a time until you find the failing FRU.
- 7. If the problem remains, replace the following FRU one at a time. Do not replace a non-defective FRU:
  - System board
  - LCD assembly

## Chapter 5

# Jumper and Connector Locations

## Top View

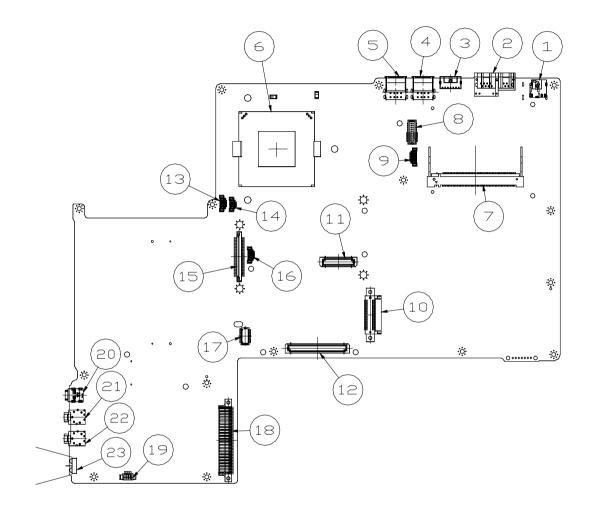

| 1  | DC-In                       | 13 | Heat Sink 4-pin Controller |
|----|-----------------------------|----|----------------------------|
| 2  | RJ11 / RJ45                 | 14 | Heat Sink 3-pin Controller |
| 3  | S-Video                     | 15 | FDD Connector              |
| 4  | USB Connectors (*2)         | 16 | 4-In-1 Connector           |
| 5  | USB Connectors (*2)         | 17 | Touchpad Board Connector   |
| 6  | CPU Socket                  | 18 | HDD Connector              |
| 7  | Mini-PCI Socket             | 19 | Speaker Connector          |
| 8  | Launch Board Connector      | 20 | IEEE 1394 Connector        |
| 9  | LCD Inverter Connector      | 21 | Microphone-in Connector    |
| 10 | ODD Connector               | 22 | Headphone Connector        |
| 11 | VGA Board 60-pin Connector  | 23 | Infrared Connector         |
| 12 | VGA Board 120-pin Connector |    |                            |
|    |                             |    |                            |

### Bottom View

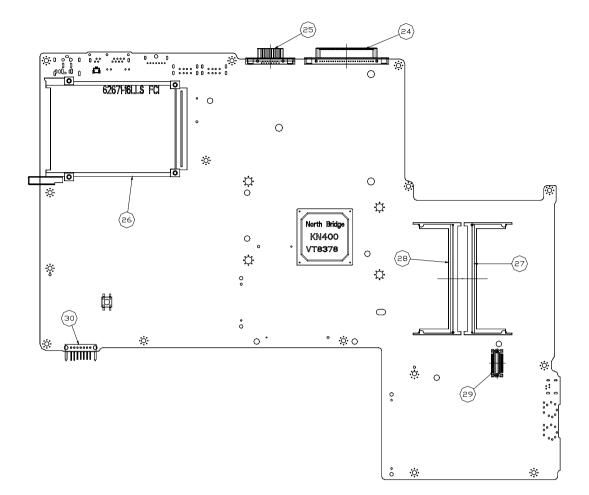

| 24 | Parallel Connector         | 28 | DDR Controller      |
|----|----------------------------|----|---------------------|
| 25 | External Display Connector | 29 | MDC Board Connector |
| 26 | PCMCIA Connector           | 30 | Battery Connector   |
| 27 | DDR Connector              |    |                     |
| 24 | Parallel Connector         | 28 | DDR Controller      |

# FRU (Field Replaceable Unit) List

This chapter gives you the FRU (Field Replaceable Unit) listing in global configurations of Aspire 1350. Refer to this chapter whenever ordering for parts to repair or for RMA (Return Merchandise Authorization). Please also note that there are some common parts for Aspire 1350, yet the LCD modules are different in two model.

Please note that WHEN ORDERING FRU PARTS, you should check the most up-to-date information available on your regional web or channel. For whatever reasons a part number change is made, it will not be noted on the printed Service Guide. For ACER AUTHORIZED SERVICE PROVIDERS, your Acer office may have a DIFFERENT part number code from those given in the FRU list of this printed Service Guide. You MUST use the local FRU list provided by your regional Acer office to order FRU parts for repair and service of customer machines.

**NOTE:** To scrap or to return the defective parts, you should follow the local government ordinance or regulations on how to dispose it properly, or follow the rules set by your regional Acer office on how to return it.

## Exploded Diagram

THE Base

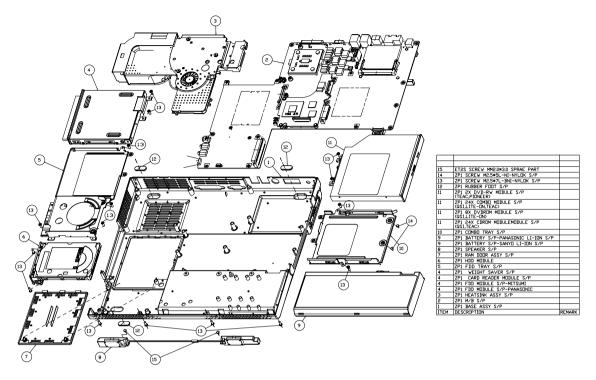

LCD 14.1" / 15.0"

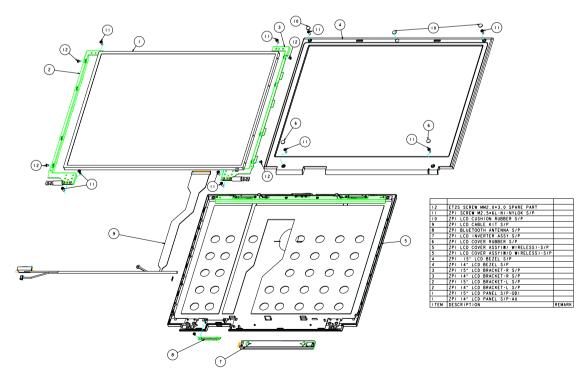

### Main Board

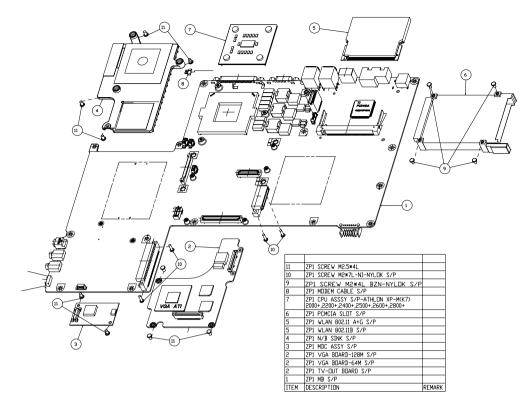

Module

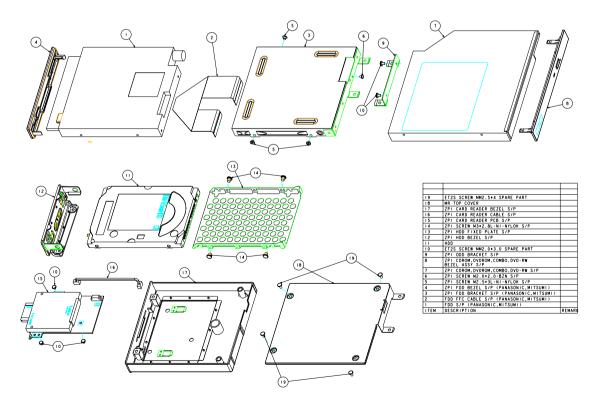

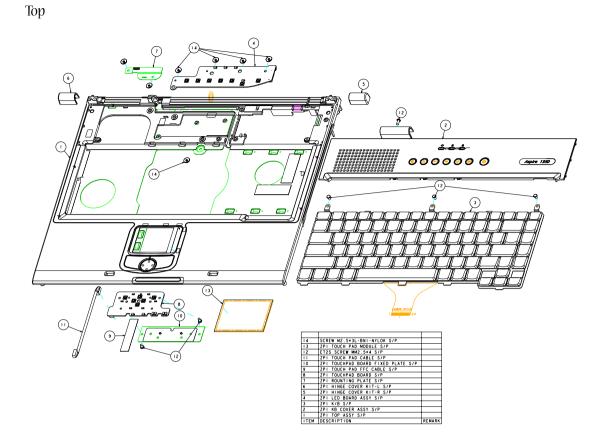

**NOTE:** Some part numbers appear on the exploded diagram are vendor's part number. Please refer to the FRU list for Acer part number.

| Picture                                                                                                    | Partname And Description                                       | Part Number  |
|----------------------------------------------------------------------------------------------------|----------------------------------------------------------------|--------------|
| CPU/Processor                                                                                                    |                                                                | •            |
|                                                                                                    | AMD Athlon XP-M, Thoroughbred 2000+ 72W/ 256K L2/ FSB 200/266M | KC.A2002.72T |
|                                                                                                    | AMD Athlon XP-M, Thoroughbred 2200+ 72W/ 256K L2/ FSB 200/266M | KC.A2202.72T |
| Base                                                                                                    | AMD Athlon XP-M, Barton 2400+ 72W/ 512K L2/ FSB 266M           | KC.A2402.72B |
| and the second second                                                                                                    | AMD Athlon XP-M, Barton 2500+ 72W/ 512K L2/ FSB 266M           | KC.A2502.72B |
|                                                                                                    | AMD Athlon XP-M, Barton 2600+ 72W/ 512K L2/ FSB 266M           | KC.A2602.72B |
|                                                                                                    | AMD Athlon XP-M, Barton 2800+ 72W/ 512K L2/ FSB 266M           | KC.A2802.72B |
| Memory                                                                                                    |                                                                |              |
|                                                                                                    | INFINEON 128MB DDR333 HYS64D16000GDL-6-B                       | KN.12802.006 |
|                                                                                                    | NANYA 128MB DDR333 NT128D64SH4BBGM-6K                          | KN.12803.008 |
| And Andrew Chattan                                                                                                    | INFINEON 256MB DDR333 HYS64D32020GDL-6-B                       | KN.25602.009 |
|                                                                                                    | NANYA 256MB DDR333 NT256D64SH8BAGM-6K                          | KN.25603.009 |
|                                                                                                    | ELPIDA 256MB DDR333 EBD26UC6AKSA-6B                            | KN.25609.002 |
|                                                                                                    | INFINEON 512MB DDR333 HYS64D64020GBDL-6-B                      | KN.51202.007 |
|                                                                                                    | NANYA 512MB DDR333 NT512D64S8HBAFM-6K                          | KN.51203.005 |
| LCD                                                                                                    |                                                                |              |
|                                                                                                    | ASSY LCD MODULE 14.1" QDI QDI141LH12                           | 6M.A10V7.011 |
|                                                                                                    | ASSY LCD MODULE 14.1" QDI QDI141LH12 FOR WIRELESS              | 6M.A10V7.021 |
|                                                                                                    | ASSY LCD MODULE 14.1" AU B141XG05                              | 6M.A10V7.012 |
|                                                                                                    | ASSY LCD MODULE 14.1" AU B141XG05 FOR WIRELESS                 | 6M.A10V7.022 |
|                                                                                                    | ASSY LCD MODULE 15.0" QDI QDI150XL06-01                        | 6M.A10V7.013 |
|                                                                                                    | ASSY LCD MODULE 15.0" QDI QDI150XL06-01 FOR WIRELESS           | 6M.A10V7.023 |
|                                                                                                    | ASSY LCD MODULE 15.0" AU B150XG01 V2                           | 6M.A10V7.014 |
|                                                                                                    | ASSY LCD MODULE 15.0" AU B150XG01 V2 FOR WIRELESS              | 6M.A10V7.024 |
|                                                                                                    | ASSY LCD MODULE 15.0" CPT CLAA150XH01-S                        | 6M.A10V7.015 |
|                                                                                                    | ASSY LCD MODULE 15.0" CPT CLAA150XH01-S FOR WIRELESS           | 6M.A10V7.025 |
|                                                                                                    | LCD 14.1" XGA QDI QD141X1LH03                                  | LK.14109.003 |
|                                                                                                    | LCD 14.1" XGA AU B141XG05                                      | LK.14105.006 |
|                                                                                                    | LCD 15.0" XGA QDI QDI150XL06-01                                | LK.15009.002 |
|                                                                                                    | LCD 15.0" XGA AU B150XG01 V2                                   | LK.15005.001 |
|                                                                                                    | LCD 15.0" XGA CPT CLAA150XH01-S                                | LK.1500A.002 |
|                                                                                                    |                                                                |              |
|                                                                                                    | LCD INVERTER BOARD                                             | 19.A10V7.001 |
|                                                                                                    |                                                                |              |
| and the second second s |                                                                |              |
| (Change                                                                                                    |                                                                |              |
|                                                                                                    |                                                                |              |
|                                                                                                    | LCD BRACKET R 14.1"                                            | 33.A10V7.008 |
| 4                                                                                                    | LCD BRACKET R 15"                                              | 33.A10V7.010 |
|                                                                                                    |                                                                |              |
| A                                                                                                    |                                                                |              |
| 4                                                                                                    |                                                                |              |
|                                                                                                    | LCD BRACKET L 14.1"                                            | 33.A10V7.009 |
| ~                                                                                                    | LCD BRACKET L 15"                                              | 33.A10V7.011 |
| -                                                                                                    |                                                                |              |
|                                                                                                    |                                                                |              |
|                                                                                                    |                                                                |              |
|                                                                                                    |                                                                |              |

| Picture               | Partname And Description           | Part Number  |
|-----------------------|------------------------------------|--------------|
|                       | LCD PANEL WITH LOGO W/O ANTENNA    | 60.A10V7.005 |
| •                     | LCD PANEL WITH LOGO W/ ANTENNA     | 60.A10V7.006 |
|                       | LCD BEZEL - 14.1"                  | 60.A10V7.003 |
|                       | LCD BEZEL - 15"                    | 60.A10V7.004 |
|                       | LCD COAXIAL CABLE                  | 50.A10V7.006 |
| FDD/Floppy Disk Drive |                                    |              |
|                       | FDD MODULE, PANASONIC JU-226A273FC | 6M.A10V7.010 |
|                       | FDD DRIVE PANASONIC JU-226A273FC   | KF.22602.002 |
|                       | FDD FPC CABLE FOR PANASONIC        | 50.A10V7.005 |
|                       | FDD BEZEL FOR PANASONIC            | 42.A10V7.014 |
|                       | FDD BRACKET FOR PANASONIC          | 33.A10V7.006 |

| Picture                   | Partname And Description                                                                                                    | Part Number                                                                                                    |
|---------------------------|----------------------------------------------------------------------------------------------------|----------------------------------------------------------------------------------------------------|
| HDD/ Hard Disk Drive      |                                                                                                    |                                                                                                    |
| HDD/ Hard Disk Drive      | HDD 2.5" 20G HGST MORAGA IC25N020ATMR04-0 4200 RPM<br>HDD 2.5" 30G HGST MORAGA IC25N030ATMR04-0 4200 RPM<br>HDD 2.5" 40G HGST MORAGA IC25N040ATMR04-0 4200 RPM<br>HDD 2.5" 60G HGST MORAGA IC25N060ATMR04-0 4200 PRM<br>HDD 2.5" 60G HGST MORAGA IC25N060ATMR05-0 5400 PRM<br>HDD 2.5" 20G TOSHIBA MK2023GAS 4200 RPM<br>HDD 2.5" 30G TOSHIBA MK3021GAS(CZE) 4200 RPM<br>HDD 2.5" 40G TOSHIBA MK4021GAS(CZE) 4200 RPM<br>HDD 2.5" 60G TOSHIBA MK6021GAS(CZE) 4200 RPM<br>HDD 2.5" 60G TOSHIBA MK6021GAS(CZE) 4200 RPM<br>HDD 2.5" 60G TOSHIBA MK6021GAS(CZE) 4200 RPM<br>HDD 2.5" 30G FUJITSU 4200 RPM V-40 F/W:009A<br>HDD BEZEL | KH.02007002<br>KH.03007002<br>KH.04007002<br>KH.06007002<br>KH.06007.003<br>KH.02004.001<br>KH.33004.001<br>KH.34004.001<br>KH.36004.001<br>KH.06004.001<br>KH.03006.002<br>42.A10V7.015 |
| Optical Drive/Combo Drive | HDD BRACKET                                                                                                    | 33.A10V7.007                                                                                                    |
|                           | CD-ROM MODULE 24X QSI SCR-242EA5E<br>DVD-ROM MODULE 8X QSI SDR-083E05E<br>DVD/CDRW COMBO MODULE 24X QSI SBW-242E05E<br>DVD/CDRW COMBO MODULE 24X LITE-ON LSC-24082K<br>DVD/CDRW COMBO MODULE 24X TEAC DW-224E-92<br>DVD-RW MODULE TEAC DV-W22E-195<br>DVD-RW MODULE PIONEER DVR-K11                                                                                                    | 6M.A10V7.001<br>6M.A10V7.003<br>6M.A10V7.005<br>6M.A10V7.006<br>6M.A10V7.007<br>6M.A10V7.008<br>6M.A10V7.009                                                                             |
|                           | CD-ROM DRIVE 24X QSI SCR-242EA5E<br>DVD-ROM DRIVE 8X QSI SDR-083E05E<br>DVD/CDRW COMBO DRIVE 24X QSI SBW-242E05E<br>DVD/CDRW COMBO DRIVE 24X LITE-ON LSC-24082K<br>DVD/CDRW COMBO DRIVE 24X TEAC DW-224E-92<br>DVD-RW DRIVE TEAC DV-W22E-195<br>DVD-RW DRIVE PIONEER DVR-K11                                                                                                    | KD.24X02.002<br>KV.08X02.003<br>KO.24X07.003<br>KO.24X09.001<br>KO.24X06.001<br>KW.02X0D.002<br>KW.02X05.001                                                                             |
|                           | CD-ROM BEZEL FOR QSI<br>DVD-ROM BEZEL FOR QSI<br>DVD/CDRW BEZEL FOR QSI<br>DVD/CDRW BEZEL FOR LITE-ON<br>DVD/CDRW BEZEL FOR TEAC<br>DVD-RW BEZEL FOR TEAC<br>DVD-RW BEZEL FOR PIONEER                                                                                                    | 42.A10V7.005<br>42.A10V7.007<br>42.A10V7.009<br>42.A10V7.010<br>42.A10V7.011<br>42.A10V7.012<br>42.A10V7.013                                                                             |
|                           | OPTICAL DEVICE BRACKET                                                                                                    | 33.A10V7.005                                                                                                    |

| Picture  | Partname And Description                                                           | Part Number                  |
|----------|------------------------------------------------------------------------------------|------------------------------|
| Cables   |                                                                                    |                              |
|          | POWER CORD US (3 PIN)                                                              | 27.A03V7.001                 |
| 5        | POWER CORD EU (3 PIN)                                                              | 27.A03V7.002                 |
|          | POWER CORD PRC (3 PIN)                                                             | 27.A03V7.003                 |
| (FE)     | POWER CORD UK (3 PIN)                                                              | 27.A03V7.004                 |
|          | POWER CORD ITALIAN (3 PIN)                                                         | 27.A03V7.005                 |
|          | POWER CORD DANISH (3 PIN)                                                          | 27.A03V7.006                 |
|          | POWER CORD AU (3 PIN)                                                              | 27.A03V7.008                 |
| $\frown$ | TOUCHPAD BOARD CABLE                                                               | 50.A10V7.001                 |
|          | MODEM CABLE                                                                        | 50.A10V7.002                 |
|          | FFC- TOUCHPAD CABLE                                                                | 50.A10V7.002                 |
| Antonno  |                                                                                    | 50.A10V7.003                 |
| Antenna  | BLUETOOTH ANTENNA                                                                  | 50.A10V7.004                 |
|          |                                                                                    | 50.A 10V7.004                |
| Boards   |                                                                                    |                              |
|          | MAINBOARD W/KN400 CHIPSET, PCMCIA SLOT, W/O CPU, MEMORY                            | MB.A1006.001                 |
|          | MODEM CARD , AMBIT T60M283.15<br>MODEM/ BLUETOOTH COMBO CARD, AMBIT MRS-T60M665.00 | 54.A10V7.001<br>54.T23V7.002 |
|          | WIRELESS LAN CARD (802.11b),WNC KM8-1                                              | 54.A10V7.002                 |
|          | WIRELESS LAN CARD (802.11a+g) ,WNC CM6                                             | 54.A10V7.003                 |
|          | LAUNCH BOARD                                                                       | 55.A10V7.001                 |
|          | TOUCHPAD BOARD                                                                     | 55.A10V7.002                 |

| Picture                    | Partname And Description                             | Part Number  |
|----------------------------|------------------------------------------------------|--------------|
|                            | TV-OUT BOARD                                         | 55.A10V7.003 |
|                            | VGA BOARD 64M                                        | 55.A10V7.004 |
| G                          | VGA BOARD 128M                                       | 55.A10V7.005 |
|                            |                                                      |              |
|                            | TOUCHPAD                                             | 56.A10V7.001 |
|                            |                                                      |              |
| PCMCIA slot/PC card slot   |                                                      |              |
|                            | PCMCIA SLOT                                          | 22.A10V1.001 |
| Adapter                    |                                                      |              |
|                            | ADAPTER LITE- ON PA-1900-05QA 3PIN W/LED 90W         | AP.A1003.001 |
|                            | ADAPTER LSE 0202C1990 3PIN W/LED 90W                 | AP.A1007.001 |
| Battery                    |                                                      |              |
|                            | BATTERY SANYO LI-ION 8CELL, SANYO, 4UR18650F-2-QC-24 | BT.A1003.002 |
|                            | BATTERY SIMPLO LI-ION 8CELL, PANASONIC,916-2540      | BT.A1007.001 |
| Case/Cover/Bracket Assembl | y                                                    |              |
|                            | MIDDLE COVER W/ NAME PLATE                           | 42.A10V7.001 |
| •                          | DIMM DOOR                                            | 42.A10V7.002 |
|                            | LOWER CASE W/ SPEAKER                                | 60.A10V7.001 |

| Picture       | Partname And Description    | Part Number  |
|---------------|-----------------------------|--------------|
|               | UPPER CASE W/ TOUCHPAD, FPC | 60.A10V7.002 |
|               | HINGE COVER R               | 42.A10V7.003 |
|               | HINGE COVER L               | 42.A10V7.004 |
|               | ROUNTING PLATE              | 33.A10V7.001 |
|               | OPTICAL TRAY                | 33.A10V7.002 |
|               | FDD-HDD TRAY                | 33.A10V7.003 |
| • • • • • • • | TOUCHPAD BOARD FIXED PLATE  | 33.A10V7.004 |
|               | WEIGHT SAVER                | LC.A10V7.002 |
| READER        |                             | L .          |
|               | 4-IN-1 CARD READER MODULE   | LC.A1003.001 |
|               | 4 IN 1 CARD READER BOARD    | 55.A10V7.006 |
|               | 4 IN 1 CARD READER CABLE    | 50.A10V7.007 |
|               | 4 IN 1 CARD READER BEZEL    | 42.A10V7.016 |
| Speaker       | SPEAKER                     | 23.A10V7.001 |
| Keyboard      |                             |              |

| Picture  | Partname And Description         | Part Number    |
|----------|----------------------------------|----------------|
|          | KEYBOARD JME US INTERNATIONAL    | KB.A1005.001   |
| -        | KEYBOARD JME UK                  | KB.A1005.002   |
| ASSAULT  | KEYBOARD JME GERMAN              | KB.A1005.003   |
|          | KEYBOARD JME ITALIAN             | KB.A1005.004   |
|          | KEYBOARD JME FRENCH              | KB.A1005.005   |
|          | KEYBOARD JME SWISS/G             | KB.A1005.006   |
|          | KEYBOARD JME SPANISH             | KB.A1005.007   |
|          | KEYBOARD JME PORTUGUESE          | KB.A1005.008   |
|          | KEYBOARD JME ARABIC              | KB.A1005.009   |
|          | KEYBOARD JME BELGIUM             | KB.A1005.010   |
|          | KEYBOARD JME SWEDEN              | KB.A1005.011   |
|          | KEYBOARD JME CZECH               | KB.A1005.012   |
|          | KEYBOARD JME HUNGAIAN            | KB.A1005.013   |
|          | KEYBOARD JME NORWAY              | KB.A1005.014   |
|          | KEYBOARD JME DANISH              | KB.A1005.015   |
|          | KEYBOARD JME TURKISH             | KB.A1005.016   |
|          | KEYBOARD JME CANADIAN FRENCH     | KB.A1005.017   |
|          | KEYBOARD JME BRAZILIAN PROTUGESE | KB.A1005.018   |
|          | KEYBOARD JME RUSSIAN             | KB.A1005.019   |
|          | KEYBOARD JME TRADITIONAL CHINESE | KB.A1005.020   |
|          | KEYBOARD JME THAI                | KB.A1005.021   |
| Heatsink |                                  | 1000.021       |
|          | THERMAL MODULE                   | 60.A10V7.007   |
|          |                                  | 04 400 1/7 004 |
|          | N-B HEAT SINK                    | 34.A09V7.001   |
| Rubber   |                                  |                |
|          | LCD COVER RUBBER                 | 47.A10V7.001   |
|          |                                  |                |
|          |                                  |                |
| •        |                                  |                |
|          |                                  |                |
|          | LCD CUSHION RUBBER               | 47.A10V7.002   |
|          |                                  |                |
|          |                                  |                |
|          |                                  |                |
|          |                                  |                |
|          | BASE RUBBER FOOT                 | 47.A10V7.003   |
|          |                                  |                |
|          |                                  |                |

| Picture | Partname And Description | Part Number  |
|---------|--------------------------|--------------|
| Screws  |                          |              |
|         | SCREW K2*5-BNI           | 86.T25V7.019 |
|         | SCREW NUT-I/O            | 86.A03V7.001 |
|         | SCREW M2.5*4L-BZN-NYLOK  | 86.A03V7.006 |
|         | SCREW BI1.7*2.5TA-BNIH   | 86.A03V7.008 |
|         | SCREW M2*3L-NI-NYLOK     | 86.A03V7.012 |
|         | SCREW M1.7*5             | 86.A10V7.001 |
|         | SCREW M1.6*3.0-NI        | 86.A10V7.002 |
|         | SCREW M2.0*2.0-BZN       | 86.A10V7.003 |
|         | SCREW M2*4L NI-NYLOK     | 86.A10V7.004 |
|         | SCREW M2*7L-NI-NYLOK     | 86.A10V7.005 |
|         | SCREW M2.5*7L-BNI-NYLOK  | 86.A10V7.006 |
|         | SCREW M2.5*3L-BNI-NYLOK  | 86.A10V7.007 |
|         | SCREW M2.5*3L-NI-NYLOK   | 86.A10V7.008 |
|         | SCREW M2*4L BZN-NYLOK    | 86.A10V7.009 |
|         | SCREW M2.5*5L-NI-NYLOK   | 86.A10V7.010 |
|         | SCREW M2.5*6L-NI-NYLOK   | 86.A10V7.011 |
|         | SCREW M3*2.8L-NI-NYLOK   | 86.A10V7.012 |
|         | SCREW M2.5*H3.0*D4.2     | 86.A10V7.013 |

# Model Definition and Configuration

### Aspire 1350 series

| Model<br>Number | СРИ                      | LCD       | ODD                | Memory          | HDD         | Battery         | Wireless<br>LAN |
|-----------------|--------------------------|-----------|--------------------|-----------------|-------------|-----------------|-----------------|
| 1351X           | AMD Athlon<br>XP-M 2000+ | 14.1" XGA | CD-ROM             | 128M            | 20G         | NiMH/<br>Li-Ion | N/A             |
| 1351FX          | AMD Athlon<br>XP-M 2000+ | 14.1" XGA | CD-ROM             | 128M/<br>256M   | 20G         | NiMH/<br>Li-Ion | N/A             |
| 1351FXV         | AMD Athlon<br>XP-M 2000+ | 14.1" XGA | CD-ROM             | 128M            | 20G         | Li-Ion          | N/A             |
| 1351FXC         | AMD Athlon<br>XP-M 2000+ | 14.1" XGA | DVD/CD-RW<br>combo | 256M            | 30G         | Li-Ion          | N/A             |
| 1351XC          | AMD Athlon<br>XP-M 2000+ | 14.1" XGA | DVD/CD-RW<br>combo | 256M            | 30G         | Li-Ion          | N/A             |
| 1351LC          | AMD Athlon<br>XP-M 2000+ | 15.0" XGA | DVD/CD-RW<br>combo | 256M            | 30G         | Li-Ion          | N/A             |
| 1351LM          | AMD Athlon<br>XP-M 2000+ | 15.0" XGA | DVD-RW             | 256M            | 40G         | Li-Ion          | N/A             |
| 1353LC          | AMD Athlon<br>XP-M 2400+ | 15.0" XGA | DVD/CD-RW<br>combo | 256M/<br>2*256M | 30G/<br>40G | Li-Ion          | N/A             |
| 1353LM          | AMD Athlon<br>XP-M 2400+ | 15.0" XGA | DVD-RW             | 2*256M          | 40G         | Li-Ion          | N/A             |
| 1355LC          | AMD Athlon<br>XP-M 2600+ | 15.0" XGA | DVD/CD-RW<br>combo | 256M/<br>2*256M | 30G/<br>40G | Li-Ion          | N/A             |
| 1355LM          | AMD Athlon<br>XP-M 2600+ | 15.0" XGA | DVD-RW             | 2*256M          | 40G         | Li-Ion          | N/A             |
| 1356LC          | AMD Athlon<br>XP-M 2800+ | 15.0" XGA | DVD/CD-RW<br>combo | 2*256M          | 40G         | Li-Ion          | N/A             |
| 1356LMi         | AMD Athlon<br>XP-M 2800+ | 15.0" XGA | DVD-RW             | 2*256M          | 40G         | Li-Ion          | 11b             |

# Test Compatible Components

This computer's compatibility is tested and verified by Acer's internal testing department. All of its system functions are tested under Windows XP Home environment.

Refer to the following lists for components, adapter cards, and peripherals which have passed these tests. Regarding configuration, combination and test procedures, please refer to the Aspire 1350 Compatibility Test Report released by the Acer Mobile System Testing Department.

## Microsoft Windows XP (Home) Environment Test

| ltem                                     | Specifications                                             |  |
|------------------------------------------|------------------------------------------------------------|--|
| Display                                  | Philips 4CM8294/17T (DDC, Energy Star)                     |  |
|                                          | SNI MCM1703 (DDC, Energy Star)                             |  |
|                                          | NEC C&C-15R1                                               |  |
|                                          | ViewSonic GS771                                            |  |
| PC Card                                  |                                                            |  |
| Modem Card                               | Xircom CreditCard Modem 56 (CM-56)                         |  |
|                                          | Xircom CreditCard Modem 56 (CM-56G)                        |  |
|                                          | 3Com 56K Modem (XJ1560)                                    |  |
|                                          | D-Link Fast Etherent DFE-650<br>D-Link CardBus DFE-660     |  |
|                                          | 3COM 10/100 16Bit LAN Card (3CCFE574BT)                    |  |
|                                          | 3COM 10/100 robit EAN Card (3CCFE575BT)                    |  |
|                                          | Xircom CreditCard Ethernet 10/100 (CE3B-100BTX)            |  |
|                                          | Xircom CardBus Ethernet II 10/100 (CBE2-100BTX)            |  |
| SCSI                                     | Adaptec Slim SCSI APA-1450A Card                           |  |
|                                          | Adaptec Slim SCSI 1480 CardBus UltraSCSI Card              |  |
| LAN+Modem Card                           | 3COM 10/100 LAN+56K Modem Card (3CCFE556B)                 |  |
|                                          | Xircom CreditCard Ethernet+Modem 56K (CEM56-100)           |  |
| ATA Card                                 | KingMax 40MB                                               |  |
|                                          | Compact Flash 96MB                                         |  |
| Wireless LAN Card                        | Gemtek Wireless LAN Card                                   |  |
| BlueTooth Card                           | 3Com BlueTooth Card                                        |  |
| Modem Adapters                           |                                                            |  |
| Modem                                    | Xircom Winglobal Carbus Modem 56K                          |  |
| I/O Peripheral                           |                                                            |  |
| I/O - Parallel (Printer)                 | HP Laser Jet 5M                                            |  |
|                                          | HP Desk Jet 890C                                           |  |
|                                          | IOMega ZIP (LPT Port)                                      |  |
| I/O - USB (Keyboard)                     | Microsoft Internet Keyboard Pro                            |  |
|                                          | Gateway Keyboard SK-9910U                                  |  |
|                                          | Gateway Keyboard SK-9926                                   |  |
| I/O - USB (Mouse)                        | Microsoft Optical USB Mouse                                |  |
|                                          | Lotitech Wheel Mouse<br>Acer USB Mouse M012B0              |  |
| I/O-USB (Camera)                         | Microtek EyeStar U2S PC Camera USC-1                       |  |
| I/O-USB (HDD)                            | Argosy HDD                                                 |  |
| I/O-USB (CD-ROM)                         | IOMega ZIP CD650                                           |  |
| I/O-USB (Printer)                        | HD DeskJet 840C                                            |  |
| I/O-USB (FDD)                            | MIC USB FDD YD-8U10                                        |  |
| I/O-USB (LAN)                            | 3Com USB LAN                                               |  |
| I/O-USB (Zip)                            | lomega USB ZIP                                             |  |
| I/O-USB (Scanner)                        | HP ScanJet 5200                                            |  |
|                                          | Philips USB speaker                                        |  |
| I/O-USB (Speaker)<br>I/O - USB (Speaker) |                                                            |  |
|                                          | Panasonic USB Speaker EAB-MPC57<br>Phillips DSS350 Speaker |  |
|                                          | וי וווויף בספט פורפו                                       |  |

| Item        | Specifications         |
|-------------|------------------------|
| Audio Jacks | JS-100 Jazz 3D Speaker |
|             | SONY Earphone MDR-CD60 |
|             | Microsoft Microphone   |
| Microphone  | Conderser MIC.         |
|             | Dynamic MIC.           |

# **Online Support Information**

This section describes online technical support services available to help you repair your Acer Systems.

If you are a distributor, dealer, ASP or TPM, please refer your technical queries to your local Acer branch office. Acer Branch Offices and Regional Business Units may access our website. However some information sources will require a user i.d. and password. These can be obtained directly from Acer CSD Taiwan.

Acer's Website offers you convenient and valuable support resources whenever you need them.

In the Technical Information section you can download information on all of Acer's Notebook, Desktop and Server models including:

- Service guides for all models
- User's manuals
- Training materials
- Bios updates
- Software utilities
- Spare parts lists
- TABs (Technical Announcement Bulletin)

For these purposes, we have included an Acrobat File to facilitate the problem-free downloading of our technical material.

Also contained on this website are:

- Detailed information on Acer's International Traveler's Warranty (ITW)
- An overview of all the support services we offer, accompanied by a list of telephone, fax and email contacts for all your technical queries.

We are always looking for ways to optimize and improve our services, so if you have any suggestions or comments, please do not hesitate to communicate these to us.